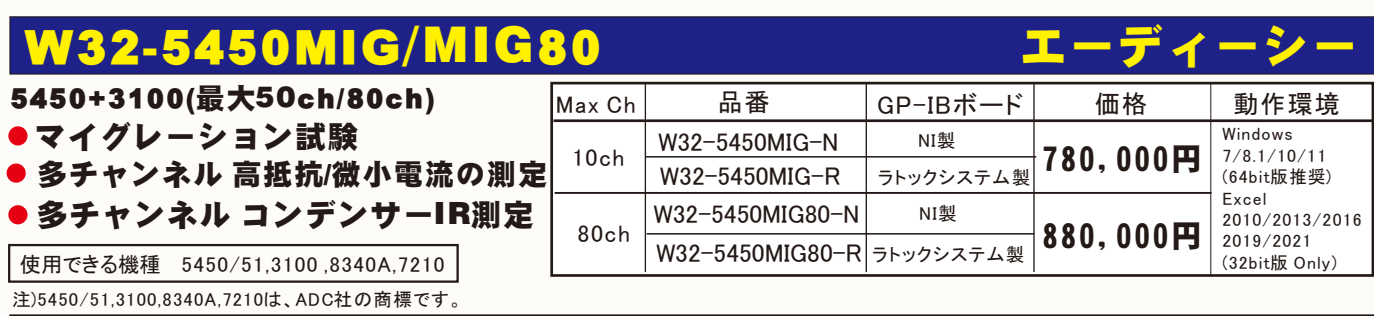

# ◆ 全チャンネル同時充電/放電による測定のスピードアップ。 ◆ 短絡チャンネルの自動検出により、無人化。 ◆ 高い汎用性により、研究から検査までをカバー。 コンデンサーの自動充電/放電機能で、測定者の安全確保。 特徴

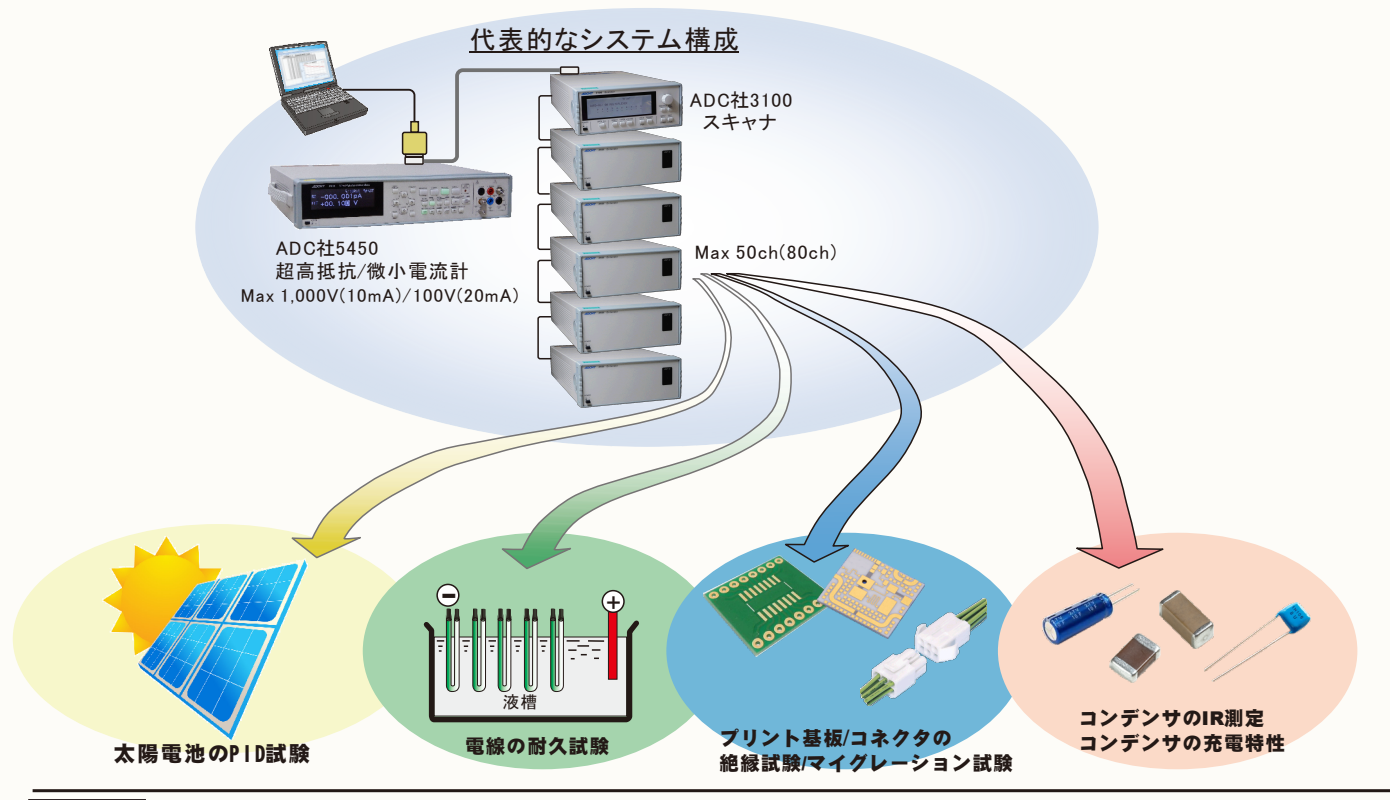

# 機能

#### 絶縁耐久試験/マイグレーション試験

最大80チャンネルまでの、絶縁耐久測定やマイグレーション試験を行なうことが出来ます。

アクチュエータ併用では、50ch(3100),40ch(7210)になります。 測定電圧とストレス電圧を独立して電圧値を設定できます。

測定時間間隔は、最大3,600時間までの設定が可能です。測定回数は、Max. 36,000回です。

ストレス電圧印加中は、常に試料の短絡の監視を行ないます。

・短絡が発生した場合。

アクチュエータを使用しない場合は、一旦、試験を停止し、不具合試料を取り外すまで待機状態となります。

アクチュエータを使用している場合、試験は中断しないで、不具合発生の試料だけを自動的に回路から切り離して試験を継続することができます。 ・試料の測定値が判定値を外れた場合。

アクチュエータを使用しない場合、その試料番号を表示し試験を一時停止して不具合試料を回路から切り離すのを待ちます。

アクチュエータを使用している場合、自動的に不具合試料を回路から切り離し試験を継続することができます。

#### プリント基板絶縁測定/コンデンサーIR測定

全ての試料を同時充電します。 その後、各試料の電圧は印加したままの状態で、各試料を個別に電流または抵抗を測定します。 アクチュエータを使用したシステムであれば、もし、短絡試料が含まれていた場合、自動的に短絡試料を検出し、回路上から排除して測定を 継続します。 全試料の測定後、全試料の同時放電を行い測定を終了します。

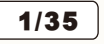

### 本ソフトでサポートされる機器の構成

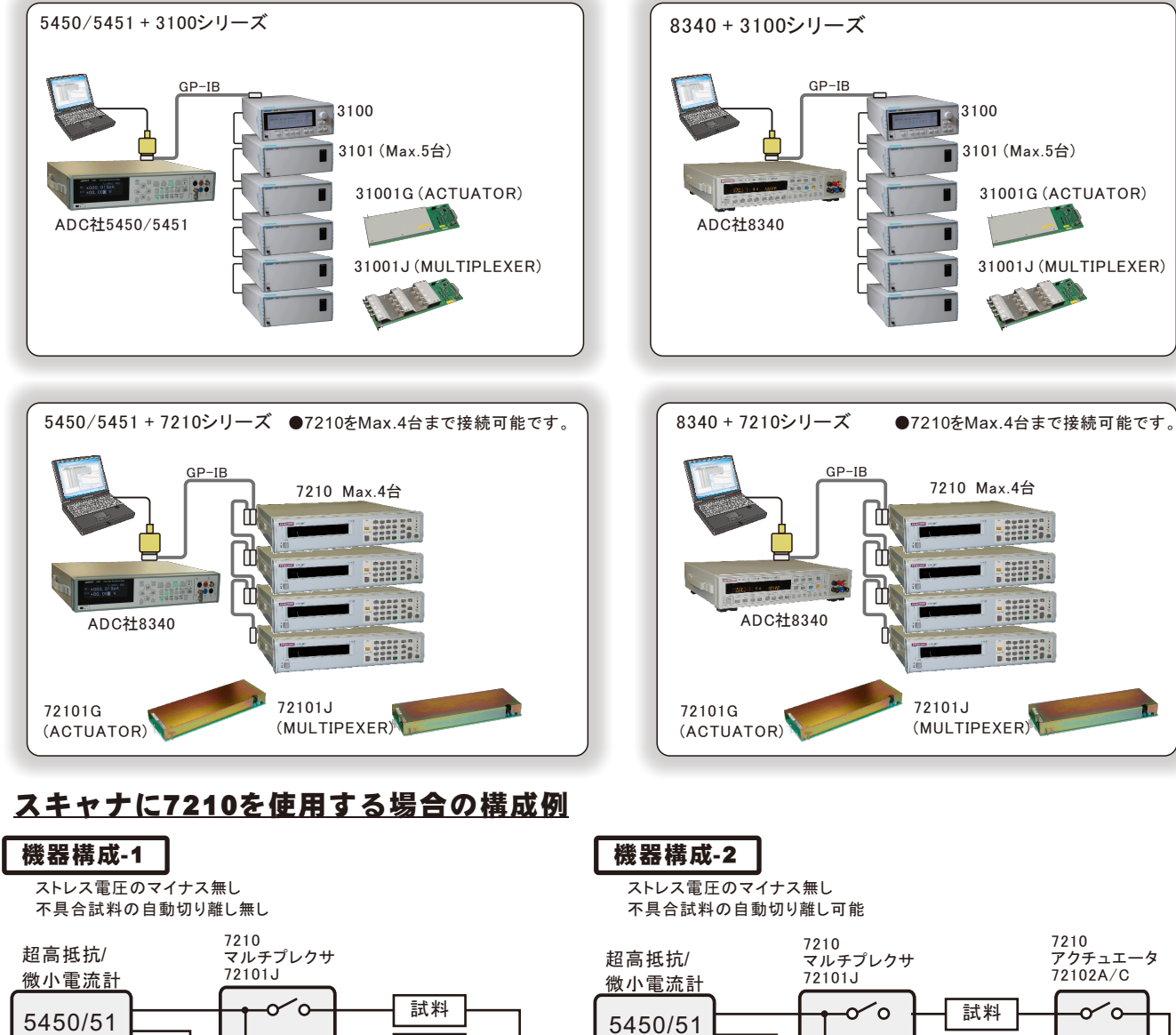

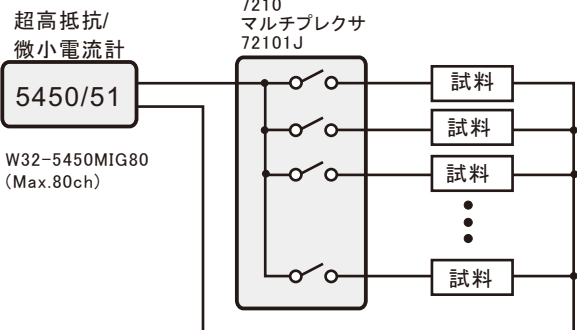

#### 機器構成例3 機器構成例4

この構成は、8340Aを使用する場合だけの構成です。 5450はバイポーラ電源ですから、電圧反転は不要です。 ストレス電圧のマイナス電圧可能 不具合試料の自動切り離し無し

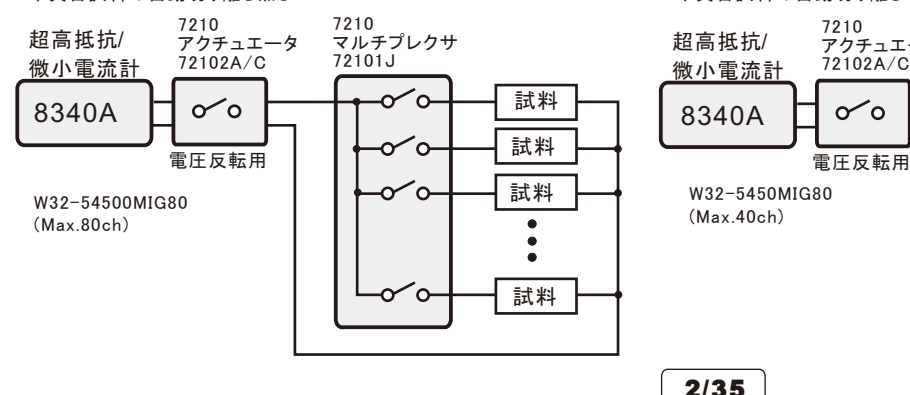

この構成は、8340Aを使用する場合だけの構成です。 5450はバイポーラ電源ですから、電圧反転は不要です。 ストレス電圧のマイナス可能 不具合試料の自動切り離し可能

W32-5450MIG80  $(Max 40ch)$ 

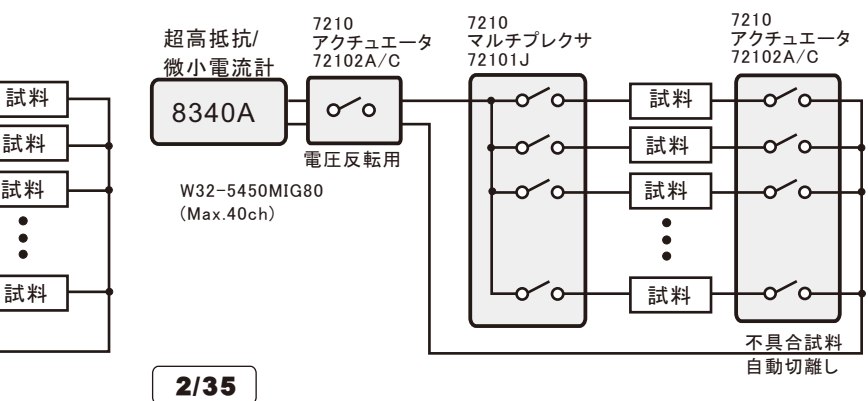

試料 試料

> $\bullet$  $\ddot{\cdot}$

 $\Omega$ 

C

໌ດ  $\alpha$ 

試料

不具合試料 自動切離し

ັດ

٠o

ō

#### 前頁「機器構成-1」の場合

ストレス電圧の逆電圧印加機能は無し、不具合試料の自動切り離し機能は無し。 W32-5450MIG80でMax80ch対応

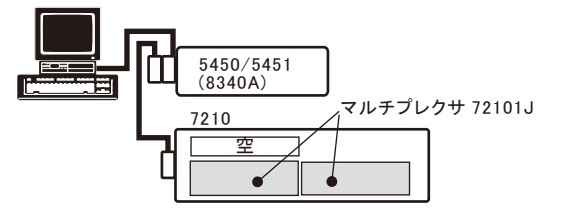

#### 前頁「機器構成-2」の場合

ストレス電圧の逆電圧印加機能は無し、不具合試料の自動切り離し有り。 W32-5450MIG80でMax40ch対応

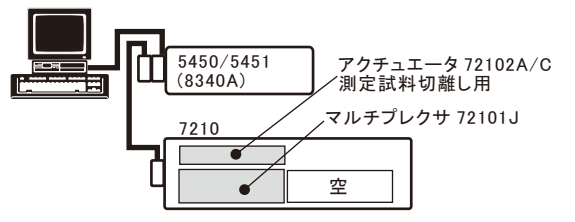

#### 前頁「機器構成-3」の場合

ストレス電圧の逆電圧印加機能は有り、不具合試料の自動切り離し無し。 W32-5450MIG80でMax80ch対応

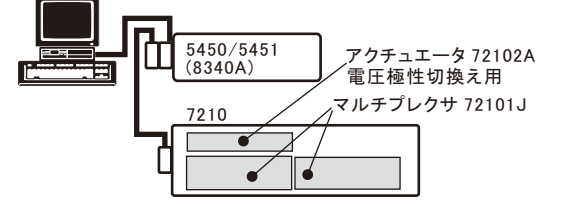

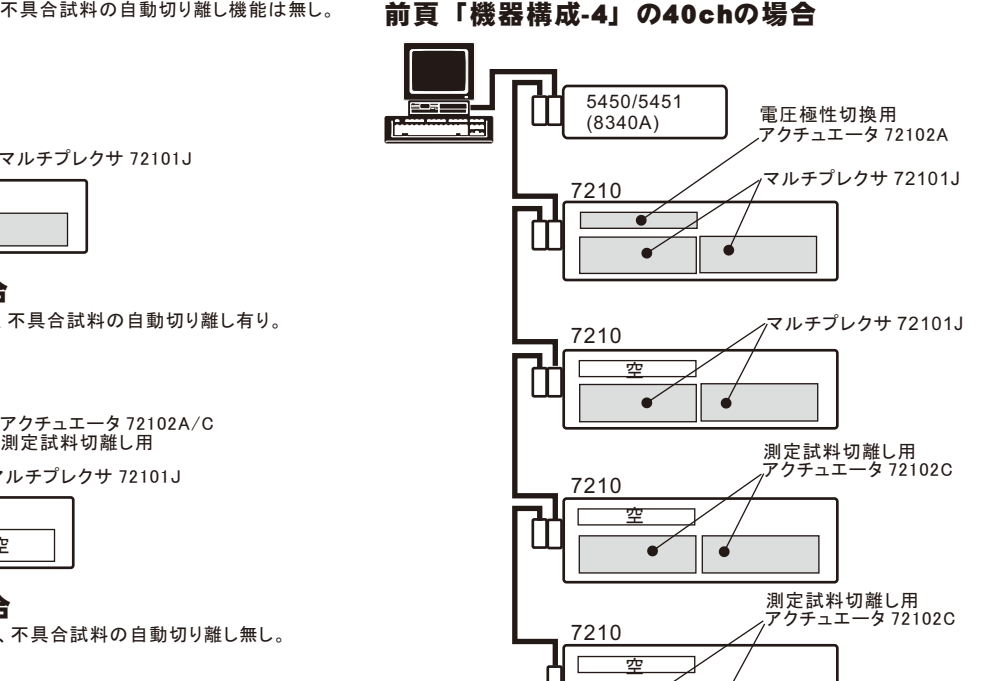

 $\bullet$ 

 $\bullet$ 

概要 本プログラムはExcel上のアドインとして動作し ) BAD BAD 9~40 f=980 Ocipbe AU36 RODOWD Address®<br>스라이(원조사)(일본 통)DO*DOWD -* 스마이(BIZ BIB 프로피*텔* - 생성(史明山) 스-스-통)<br>- 국구(MITELITY DOD) ます。Excel上から本アドインを起動すると、Ex aland ₽e celシート上に、このウインドウが現われます。 ファンクション,測定レンジ,時間間隔,取込回数 根抗潮定(p2)<br>総合判定 日付時刻 等を設定し「START」ボタンをクリックすると試験 Ch-3<br>
9.604E+11<br>
2.889E+10<br>
9.968E+11<br>
4.275E+11<br>
6.139E+11<br>
6.139E+11 Ch-4<br>1146E+11<br>3.854E+11<br>3.396E+11<br>5.296E+11<br>7.821E+11<br>7.821E+11 Ch-5 Ch-10<br>
9.2346411 6.2026411<br>
5.4776411 9.2306411<br>
4.9526411 4.1306411<br>
2.2336411 5.9456411<br>
2.2336411 5.9456411<br>
1.1556411 1.7396411 11-1<br>11006411 11006411<br>11006411 11006411<br>12196411 1219641<br>51086411 12196411<br>30066411 14746411<br>30056411 1474641 を開始します。 22 06 16<br>22 06 31<br>22 06 46<br>22 07 01<br>22 07 01<br>22 07 31 5.382E+11<br>4.853E+11<br>4.858E+11<br>2.026E+11<br>4.812E+10 スタートすると、ファンクション・測定 レンジ・積分時間などを設定した後、 5450+R7210 MGRATION Ver10 /14 22:07:31<br>/14 22:08:01<br>/14 22:08:31<br>/14 22:08:31<br>/14 22:08:01<br>/14 22:08:46<br>/14 22:10:10<br>/14 22:10:16<br>/14 22:10:16 指定されだ時間間隔で、指定され ション試験 た回数のデータを取込みます。必 要なら日付時刻も付加することもが  $1.06 + 1$ きます。 1.0041  $1.06 + 1$ **TANK ANGELIANA CH** -<br><br><br><br><br><br><br><br><br><br><br><br><br><br><br><br><br><br><br><br><br><br><br><br><br>  $\begin{array}{|c|c|c|c|c|}\hline \textbf{MUBB} & \textbf{MdBB} & \textbf{M} & \textbf{M} \\ \hline \textbf{M} & \textbf{M} & \textbf{M} & \textbf{M} & \textbf{M} \\ \hline \textbf{M} & \textbf{M} & \textbf{M} & \textbf{M} & \textbf{M} & \textbf{M} \\ \hline \textbf{M} & \textbf{M} & \textbf{M} & \textbf{M} & \textbf{M} & \textbf{M} & \textbf{M} \\ \hline \textbf{M} & \textbf{M} & \textbf{M} & \textbf{M} & \textbf$ ||ロッキャ<br>||日連電気チェック<br>||コスタートは、両指数はよでの連絡時間|  $1.06 + 0$  $0.721E+1$  $\begin{array}{l} \square\, \boxplus \boxdot \boxtimes \boxdot \boxtimes \end{array}$ Þ -<br>- ローロ外部測定器を使用<br>- ローロン - Exerna commeter B - スキャナ使用<br>- States Excelシートに取込んだデータは、キーボードから入力した データと同じように、Excelの機能を利用して、作図・編集・ **OBLOCK**  $END$ 計算等を自由に行うことができます。 また、事前にデータが 取込まれる領域をExcelのグラフウィザードで設定することが 可能ですからデータ取込同時にグラフ化がリアルタイムに行 えます。

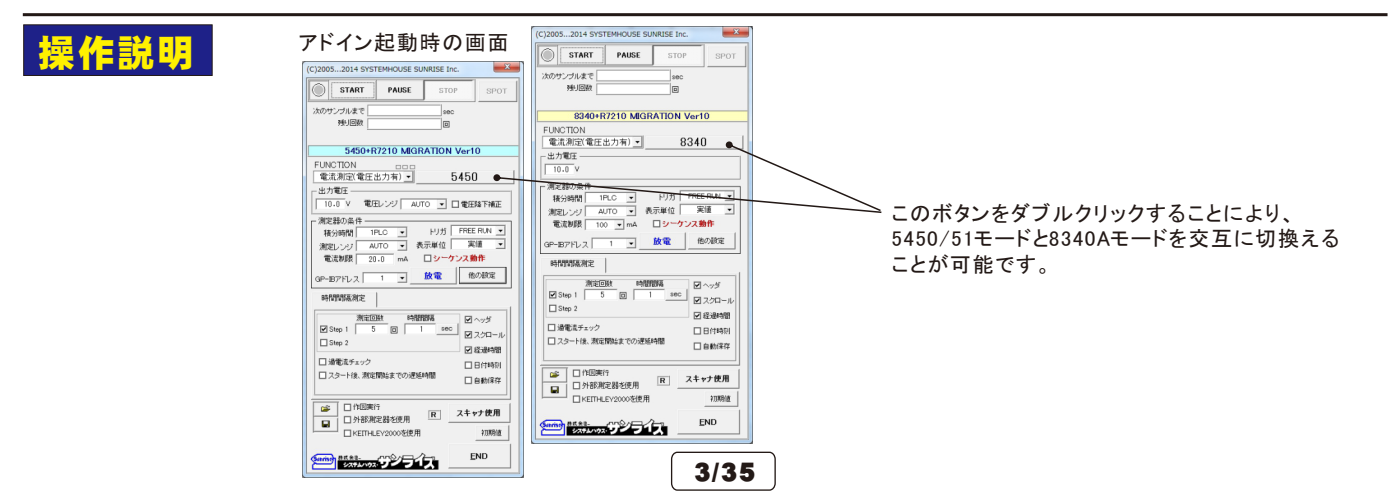

# 試験条件の入力方法

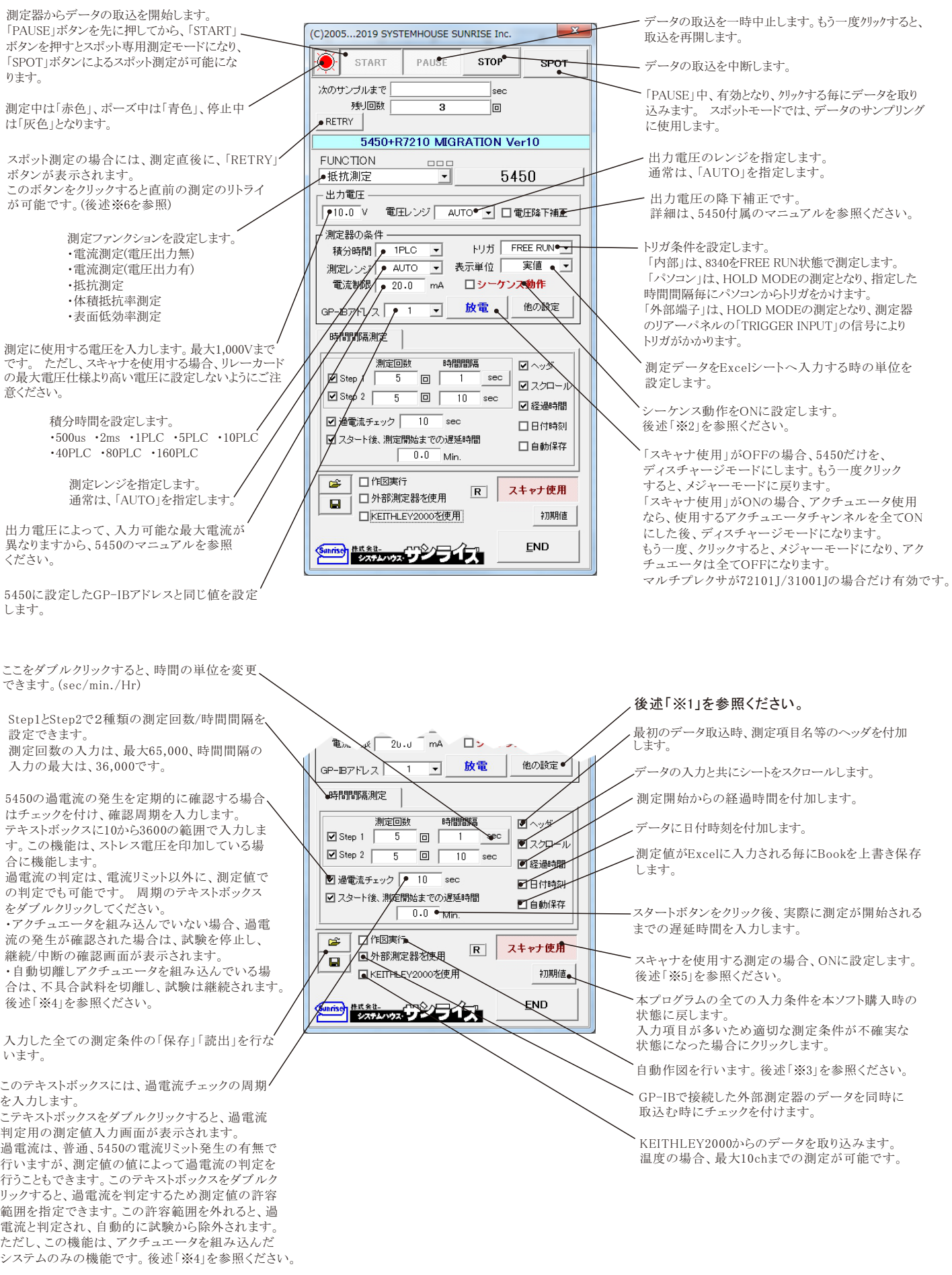

#### ※1 他の設定

各項目の詳細説明は、測定器のマニュアルを参照下さい。

表面抵抗率/体積抵抗率測定時のパラメータを設 定する場合にチェックを付けます。 チェックが付い ていると、測定ファンクションに関係なく、「パラメー タ入力」へ入力した値が測定器に設定されます。

電極の種類を設定します。 その他の設定 入力アンプのゲインを設定します。 ■調査率計算パラメータ設定 試料厚さを入力します。 入力アンブ応答/GAIN  $Med(10)$  $\overline{\phantom{a}}$ オートレンジ応答性を設定します。 。<br><sup>【</sup>ラメータ入力 ●オートレンジ応答性 200000/17999 ▼ 雷标 任意了 体積抵抗率電極係数を入力します。 - トロザ保証 トリガ遅延時間を入力します。 sed  $\overline{1.0}$ 試料厚さ(mm) 表面抵抗率電極係数を入力します。 オートレンジ運延 sed  $19.63$ 体精抵抗率雷振係数 オートレンジ遅延時間を設定します。 エンジリミット上側  $\frac{1}{\sqrt{2}}$  $20mA$ 入力抵抗に1kΩを挿入 表面抵抗率電極係数  $18.84 \bullet$ よンジリミット下側  $200nA$ オートレンジ測定の場合にだけ機能します。 平均化処理 平均化量  $\overline{\phantom{a}}$ 測定開始直前にオートゼロを実行する。 オートレンジングのレンジ範囲を指定します。 □入力抵抗1k5 **洞定終了条件** インターロック処理 図初回オートゼ属 測定器のパネルに温湿度を表示する。  $\blacksquare$  -  $\exists$   $\forall$  - OFF ■ 制限電流発生 ■インターロック回避 ▼ 平均化処理を設定します 日指数表示 口温湿度测定表 ただし、測定器に温湿度センサーが装着さ □レンジオール全発生 ⊙スタンバイ FREE RUN CHARGE れている必要があります。 測定を終了する条件を設定できます。 ●ディスチャージ ो®ए ∨क्क≜ この設定は、スキャナを使用する場合は、 マ全測定前のチャージ/ディスチャージ処理 O RESIS **G CAPA** 無効になります。 この文字をダブルクリックすると、テキストボッ Q≤+ o - > 76419(14) クスが表示され、ここに入力した電圧以上の 測定機本体のブザー音をOFFに設定します。 リミット解除後のチャージ(sec) ☑ 自動充電(Ma  $100$ sec $)$ □加速充電 出力を行おうとすると、警告メッセージが表示 Ⅳ 全測定後のディスチャージ処理 されます。 測定データをExcelシートへ入力する時 全てのチャージを測定FREE-RUNにして行い 指数形式で入力します。 -<br>自動放電後追加ディスチャージ(sec)  $\overline{1}$ □ 自動放電(Max 100seo □スロー放電 ます。測定器のチャージ機能は使用しません。 :のチャージ/ディスチャージ横能が使用できるのは下記の場合です。<br>"電流測定"時に、"以下機関に無効です。<br>SPの測定モードでは常に無効です。<br>シーグンス動作のNでは常に無効です。<br>シーグンス動作のNでは常に無効です。<br>マルチプレクサば721015を使用することが前損になる。<br>マルチプレクサば721015を使用することが前損になる。 インターロック機能を設定します。 シーケンス動作のProgram番号1,2,3,4,5が インターロックの動作の詳細は、測定器付属 指定された場合だけは、測定器のチャージ機能 のマニュアルを参照してください。 が使用されます。 インターロックが機能して出力がOFFになった 場合でも、ソフト側が測定を開始すると出力が ONに復帰しますから注意が必要です。 インターロック発生時の、出力状態を設定し 商用周波数 English Only 「インターロック回避」は、本ソフトの独自の機 Default SPOT OK ⊙ 50Hz O 60Hz | 区 RS232Cからの信号で測定開始 ます。 について、このに、このに、<br>能で、60Vを高電圧側へ横切ったとき、測定 測定スタート用RS232C通信条件 器は強制的に出力をOFFしますが、この機能は 測定開始を、RS232Cポートからの入力データ ラキストデータ START 口初回だけ 通信条件 直ちに出力をONに復帰させます。 により行います。 ニニュニー<br>V-I測定で、出力がOFFになると不都合な場合に 詳細は、次ページを参照ください。 使用します。 その他の設定  $\times$ 測定開始前にディスチャージ/チャージ処理を行い -<br>入力アンブ応答/GAIN ■ 抵抗率計算パラメータ設定  $Med(10)$  $\overline{\phantom{a}}$ たいときにチェックします。 チャージは測定電圧値 バラメータ入力 で行われます。この処理は測定開始前に1回だけ実 オートレンジ応答性 200000/17999 -雷福 存音  $\overline{\phantom{a}}$ 行されます。 シーケンス動作がONの場合は適用さ トリガ遅延  $\overline{\phantom{a}}$ ディスチャージ時間を入力します。 試料厚木(mm) れません。ディスチャージとチャージの時間を1秒から オートレンジ遅延  $\overline{0}$ **Sec** Max. 1800secです。 体積抵抗率雷極係数 18.83 1800秒の間で入力してください。  $\frac{1}{2}$ レンジリミット上側  $20mA$ 空欄はディスチャージ無しとなります  $\frac{18.84}{$ 表面抵抗率雷極係数 空欄の場合は、スキップします レンジリミット下側  $\frac{200n}{\pi}$ 平均化無 一 注)本機能を有効にするためには、下枠の注意事項 平均化加速  $\Box$   $\lambda$  that is  $\mu$  of チャージ時間を入力します。(Max.1800sec) 測定終了条件 インターロック処理 を参照ください。 **☑** ブザーOFF ■ 初回オートゼロ □ 割減電流発生 インターロッ**ク回避 マ** □指数表示 口 温湿度测定表示 ®эзгу∕1 ロレンジオーベー発生 試料が抵抗体の場合に選択します。  $\Box$  FREE RUN CHARGE O ₩27++-\* 1000 火雪告 試料がコンデンサーの場合に選択します。 ▽全測定前のチャージンディスチャージ処理  $\overline{\bullet}$ **RESIS** @CAPA<sup></sup> ディスチャージ時間(秒) ・コンデンサ試験用機能 リミット解除後のチャージ(sec) 图 自動充電(Max 100sec) □加速充電 容量の大きなコンデンサのリーク電流測定を行う 全測定を終了後、自動的にディスチャージ ←金測定後のディスチャージ処理 場合、最初は充電電流により電流リミットが発生 を行います。 するためリーク電流の測定を行うことができません。 自動放電後追加ディスチャージ(s) ■ 自動放電(Max 100sec) □20-1 注)本機能を有効にするためには、下枠の 電流リミットが解消されるまで待って、測定を開 - <u>のチャージノデ</u>イスチャージ機能が使用できるのは下記の場合です。<br>- 電話測探 (明ま、常に無効です。<br>"電話測探測第2に無効です。<br>SPOT測定も一ドでは常に無効です。<br>ショウで転在印刷したままし、切換が<br>やがってもエロジルの用する場合は、切りがのの場合に有効です。<br>マルチプレクサは721013を使用する<mark>メ</mark>とが新規になる。<br>マルチプレクサは721013を使用するメとが新規になる。 始します。 注意事項を参照ください W32-5450MIG80だけの機能です。 事前に、電流リミットの解消を待つ最大待ち時間 を設定しておきます。 ・コンデンサ試験用機能 ディスチャージ時間を入力します。 100V以上の電圧で測定を行う場合、まず、100V Max. 1800secです。 商用周波数 English Only □ Default SPOT 20mA出力で充電を行い、その後、目的の電圧 空欄はディスチャージ無しとなります。  $\alpha$ ⊙ 50Hz O 60Hz | 区 RS232Cからの信号で測定開始 に設定します。 <br>測定スタート用RS232C通<sup>。</sup> 条件 通常は、「自動充電」を使用してください。  $\pm\pm$ z $\pm\pm$  -  $\sqrt{STAR}$ 日初回だけ 通信条件 ・コンデンサ試験用機能 自動充電/自動放電を設定した時は、最大待ち時間 試験終了後、コンデンサに蓄えられた電荷を を入力する必要があります。(下図) 放電するための機能です。 ・コンデンサ試験用機能  $\mathbf{x}$ -<br>自動奈電の待ち時間 容量の大きなコンデンサを200V以上で試験した 自動く充電>の最大待ち時 自動充電の待ち時間 容量の大きなコンデンサのチャージされた電荷  $\overline{\mathbf{x}}$ 場合、5450側でダイレクトにディスチャージを行う を自動的に放電するための機能です。  $\overline{300}$ 自動く放電>の最大待ち時間  $\overline{\phantom{a}}$  sec と5450の保護機能により、5450がフリーズします。 200V以上で充電されたコンデンサは、5450側で こっこつ 休設 ぶにこぶ パンコン・ファー こころ。 ダイレクトにディスチャージすると、5450の保護機 す。ここで入力した時間間隔で、50Vづづ電圧を 能が働きフリーズしますが、この自動放電は、その ダウンしていきます。 現象を回避できます しかし、通常は、「自動放電」を使用すれば、 事前に、放電が完了するまでの最大待ち時間を スロー放電機能を含め全てカバーできます。 入力しておきます。 5450レンジ変更時の読み捨て回数。 信条件 5450 オートレンジでレンジ変更時読み捨ての場合  $2AQ$  $\circ$ 固定レンジで測定する。-->"F" ОK 5450 FREE-RUN充電の場合先頭CHをONにして 電流モニターする。-->"C

#### RS-232Cからのデータ受信で測定を開始する方法

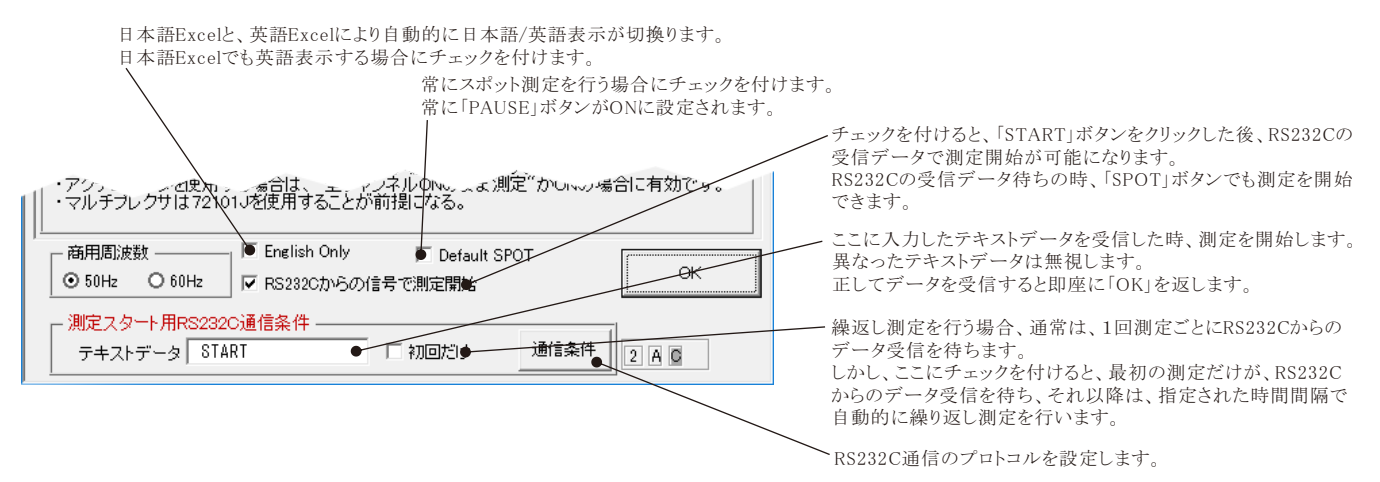

### ※2 シーケンス動作の設!

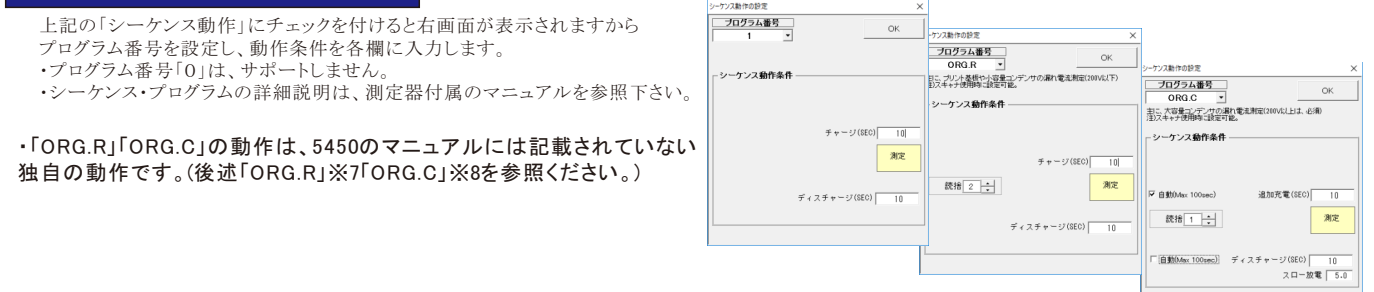

### ※3 作図条件の設定

「作図実行」にチェックを付けると、本画面が表示され、作図条件を入力することができます。同時に自動作図をONにします。 注)入力欄を空欄にすると、自動スケーリングモードになります。

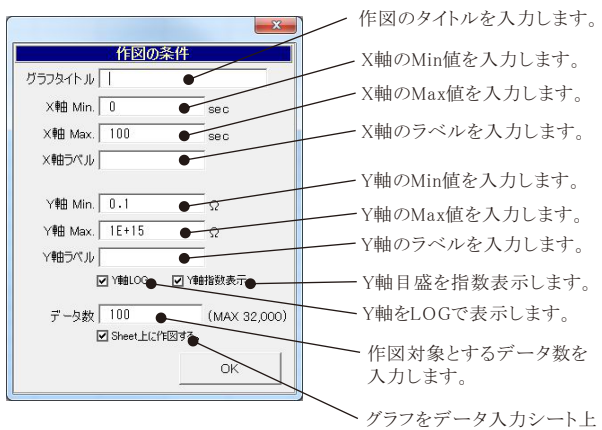

に作成します。 .<br>チェックが無い場合は、グラフ シートを新規に作成します。

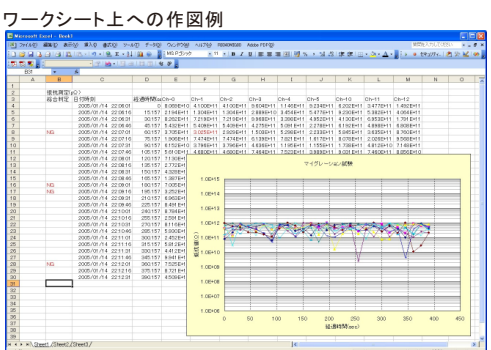

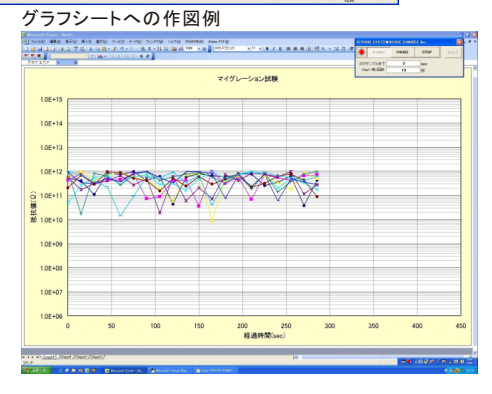

### ※4 ストレス電圧印加中の過電流判定条件

「過電流チェック」は、測定中以外の時間に試料が絶縁劣化したため、5450に電流リミッタが発生し試験電圧がダウンしていないかを チェックする機能です。

この機能は、スキャナ条件の画面の「測定動作以外の時間は、常にストレス電圧を印加する」にチェックを付けた場合に有効になります。 「過電流チェック」にチェックを付けると表示される過電流チェック周期のテキストボックスをダブルクリックすると表示されます。 ここには、過電流チェック時に測定した値を使用して、過電流発生有無の判断をするための判定値を入力します。 自動切離し用アクチュエータが組み込まれたシステムでのみ有効に機能します。

ストレス電圧印加中、5450に対し定期的に過電流チェックを行います。ここでの、過電流とは、5450の電流リミット発生を意味します。 過電流を検出すると、試験中の試料を個々にスキャンし短絡した試料をサーチします。 短絡した試料を見つけると、アクチュエータにより、 その試料は試験回路から切り離されます。 しかし、短絡にいたらなくても、複数の試料の絶縁劣化全体として過電流が発生した場合、 チャンネル別に各試料を単独に測定しても、過電流発生要因となった試料を見つけることができません。 そのようなことを防ぐため、 ここで判定値を入力し、判定値を外れた試料も短絡と判断し、試験回路から切り離されます。電流測定では、上限値だけを入力します。 抵抗測定では、下限値だけを入力します。ここの入力が空欄の場合、代用として、スキャナ条件設定画面の各チャンネル別に入力した 停止Hi/Loの入力値が判定値として使用されます。

ここで、短絡と判断されて切り離された試料の情報は、現在測定値の入力シートの1つ後ろのシートに入力されます。 そのシートへの情報の入力項目は、"年月日時刻","経過時間","不具合原因","チャンネル番号"です。 また、その時、判定値外れにより短絡と判断された測定値は、次の測定時には測定は行われませんが、そのセル位置へ測定値として入力 されます。デッドショートの場合は、次の測定結果セル位置へはShortと入力されます。 注)

5450の過電流チェックは、5450り電流リミット発生をチェックするだけで、試料への電圧は常に印加された状態ですが、過電流が 確認された場合、短絡した試料をサーチするプロセスにはいると、まず、アクチュエータの全チャンネルをOFFにして、全試料の電圧 印加を中断します。そして、各チャンネル毎に順番に電圧を印加し、かつ、測定を行い試料の短絡を状況を調べます。 その後、全試料同時に元の電圧が印加され、試験が継続されます。

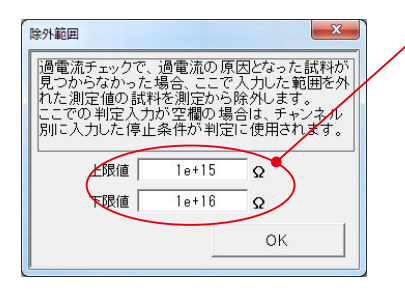

試料の物理的な短絡が発生しなくても、 こに値を入力すると、この範囲を外れ た試料を短絡と判断します。 もし、この欄が空欄の場合は、右図の 停止Lo/Hiり欄に入力が有れば、 この入力値を短絡の判断に使用します。 この右図の入力も空欄の場合は、 物理的な短絡だけが検出の対象になります。 「過電流チェック」にチェックを付けていない 場合でも、スキャニング測定直前の過電流 <sub>※11</sub> こっ、・・、 ・・。<br>チェック時の判定には使用されますから、 ご注意ください。

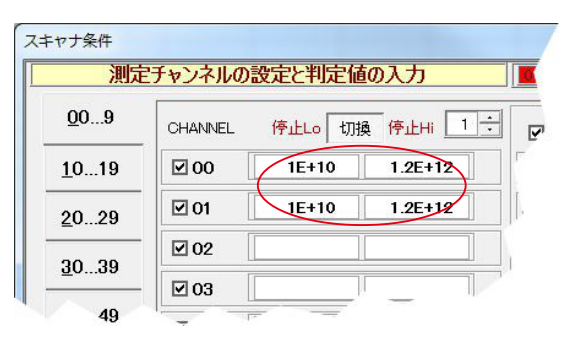

#### ストレス電圧印加を伴う試験中の過電流チェック方法

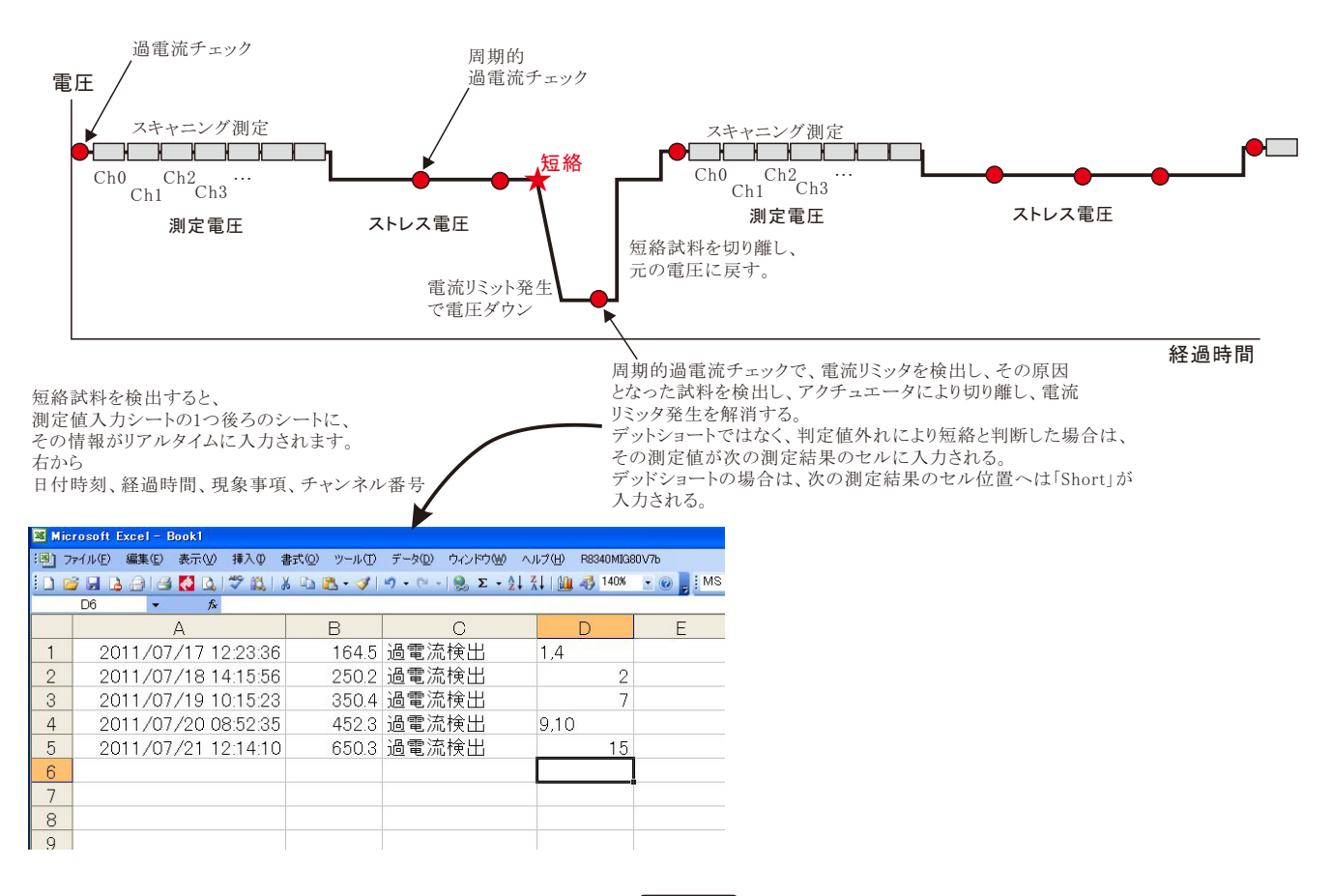

### |スキャナの設定(1/2)

スキャナの設定は最大80チャンネルまで設定が可能です。しかし、スキャナ7210に「72101J]が装着されている枚数により 最大チャンネルが決まります。

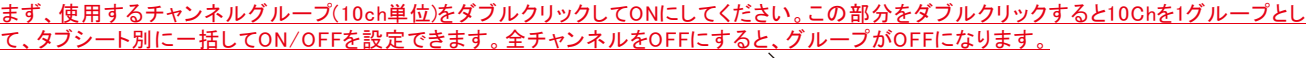

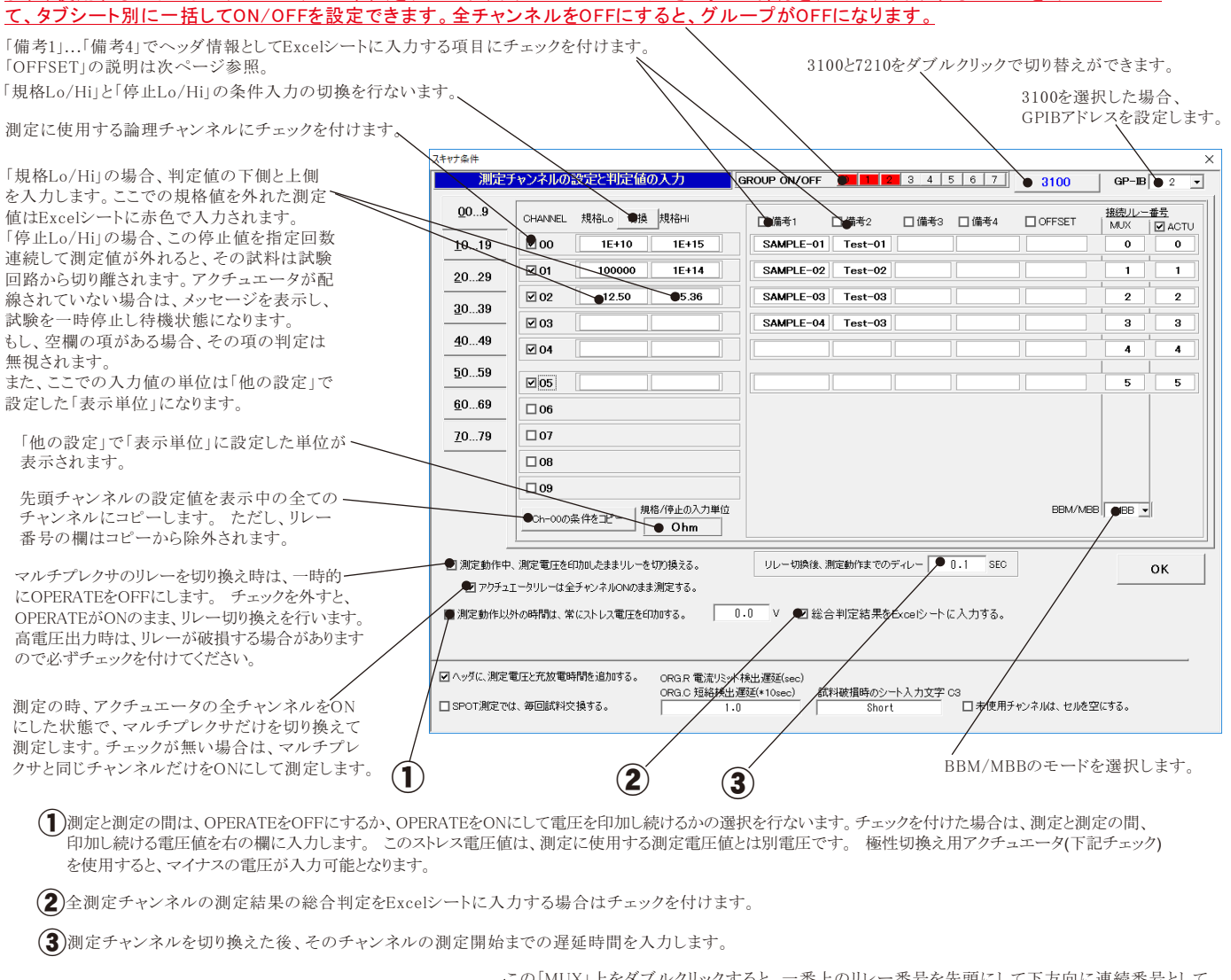

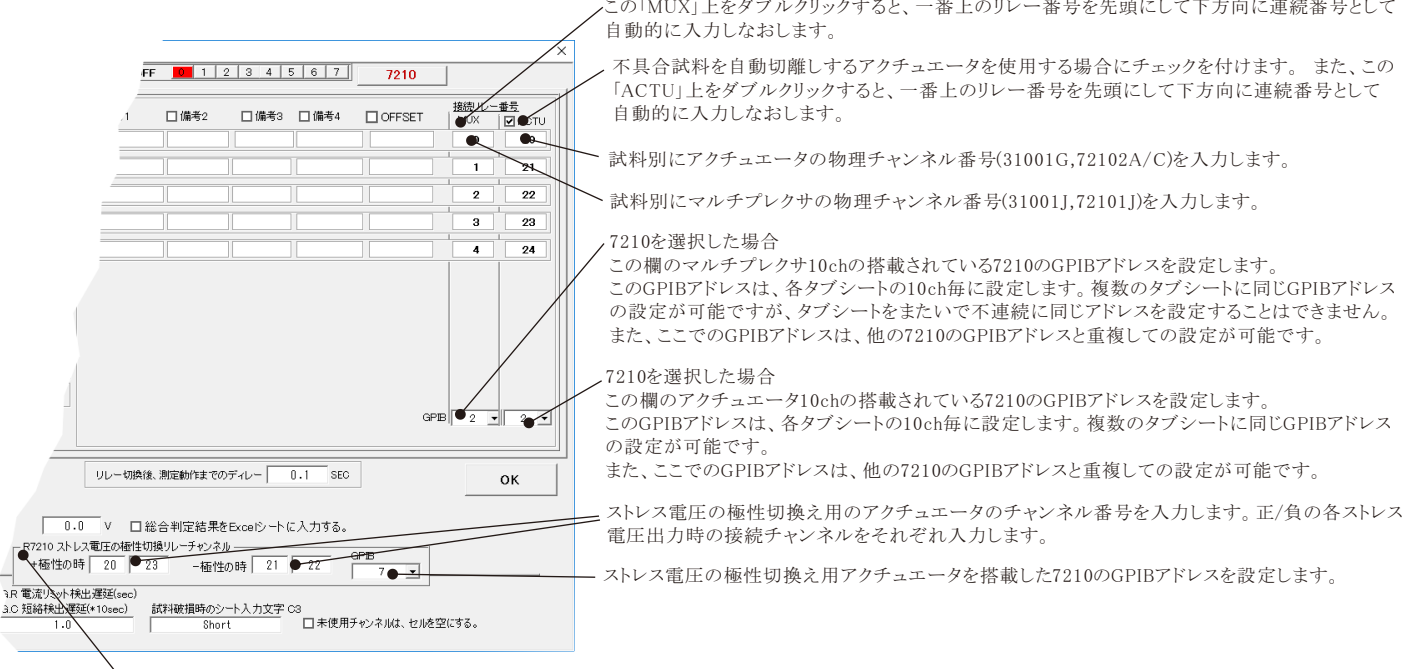

7210を選択した場合に表示されます。

上記で入力したストレス電圧が正極性/負極性かにより、8340と試料との接続の極性をアクチュエータリレーで切り換えます。また、極性を反転するため のリレー番号を入力します。極性切換え用のアクチュエータリレーカードが装着されていない場合はチェックを付けないでください。チェックが付いていな い場合は極性の反転は行なわれず、測定電圧と同極性の電圧が印加されます。

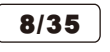

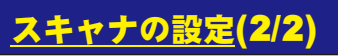

このボタンをONにして、「停止Lo」「停止Hi」の測定値規格を入力します。 測定値がここで入力した範囲を外れると、その試料は試験回路から自動的に切離されて試験が継続されます。 自動切離し用アクチュエータが組み込まれていない場合は、不具合試料番号を表示して試験が一時停止します。 また、4ページの「ストレス電圧印加中の判定条件」が空欄の場合は、ここで入力されている値が使用されます。

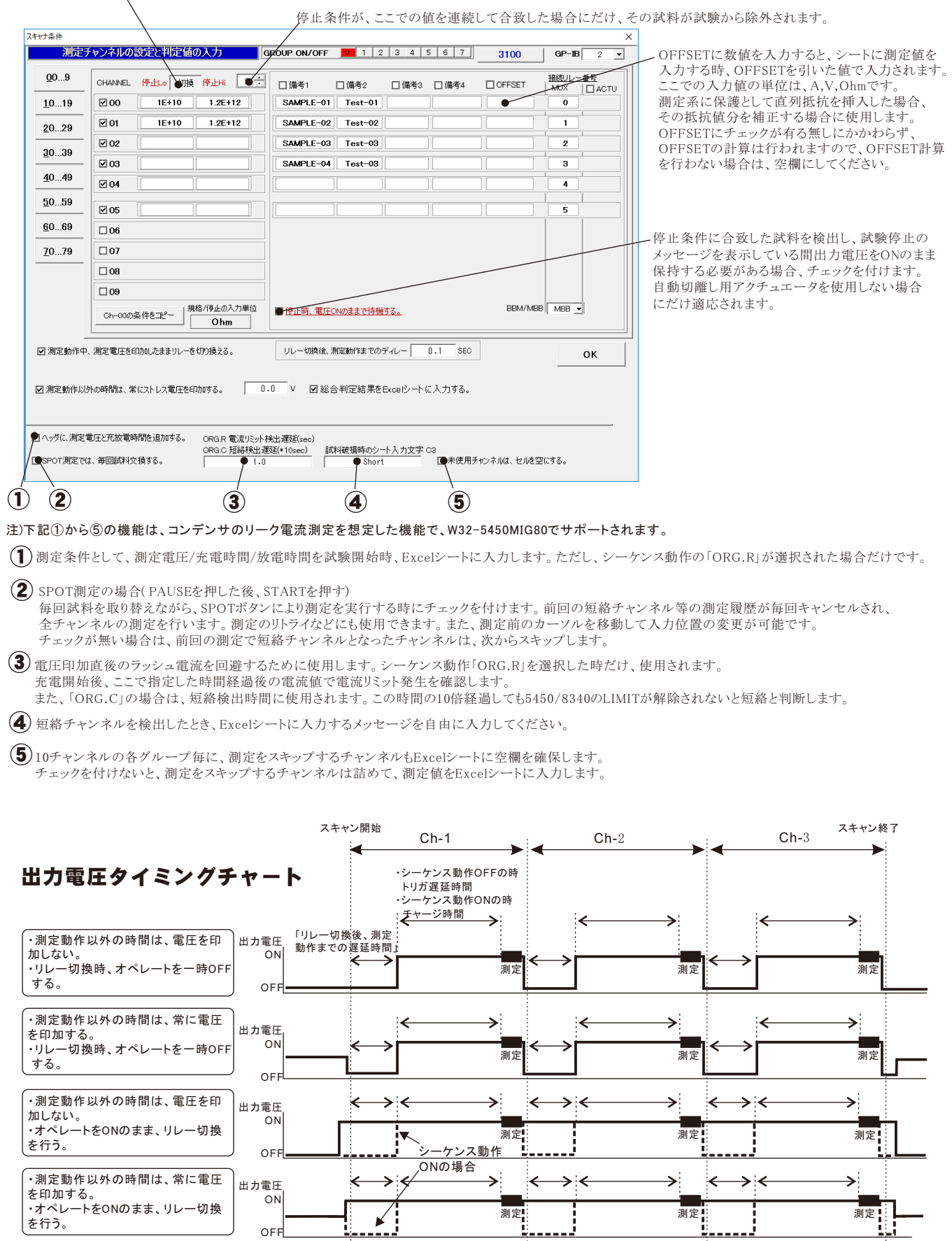

OFF

ı.

### ※6 「RETRY」の操作説明

Ver15

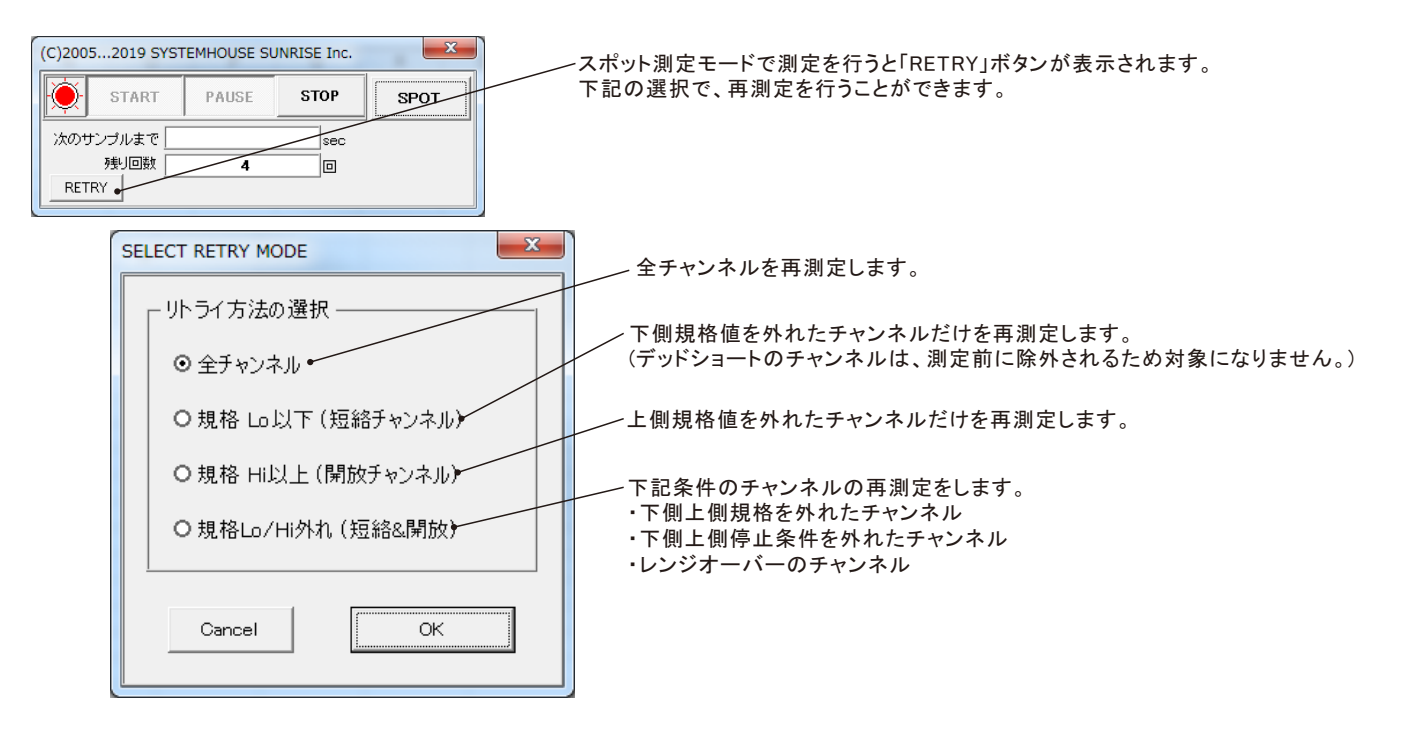

注意)

リトライ測定を行うと、リトライ測定前の測定結果情報は失われます。

再々測定の場合は、最後のリトライ測定結果情報に基づき測定が行われます。

注)シートに入力される測定値の色の意味 ■ 黒色:正常に測定された測定値 ■ 赤色 :判定値Loを外れた測定値

■ 青色 :判定値Hiを外れた測定値

■ 薄緑色:停止値Lo/Hiを外れた測定値

■ 薄橙色:基準抵抗チャンネル

■ 薄灰色:レンジオーバー等の測定値異常。

### シーケンス動作「ORG.R」の動作説明

注)本機能はW32-5450MIG80だけでサポートされています。

#### 「電流リミット検出の遅延」につてい(下図(A))

一般的な絶縁評価に使用するために、本ソフトは一時的に発生する過電流(電流制限)も検出できるように製作されております。 しかし、コンデンサのように電圧印加時に発生するラッシュ電流による過電流も検出し、測定を中断します。 このラッシュ電流による測定中断が不都合な場合は、「電流リミット検出の遅延」に適切な遅延時間を設定することにより、回避することができます。

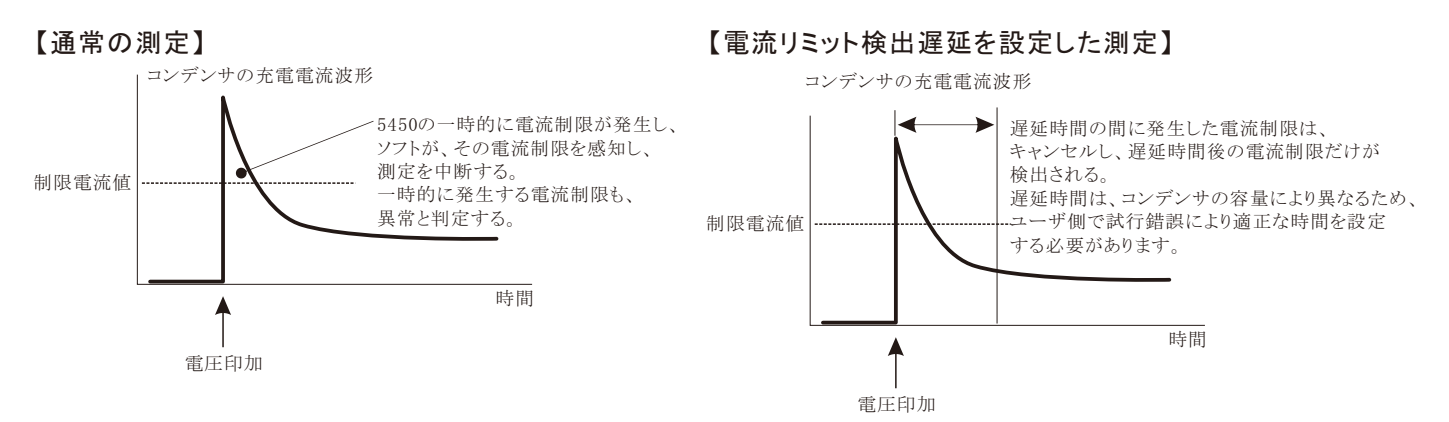

このシーケンス動作は、複数チャンネルの高抵抗値を測定する場合のスピードアップを図ることを目的としています。 例えば、20チャンネルの高抵抗試料を測定する場合、各チャンネル毎に、60秒チャージと測定を繰り返すと1200秒を要しますが、このシーケンス を使用すると、60秒チャージは全チャンネル同時に行い、その後、チャンネルごとの測定を行いますから、1200秒を70秒程度まで短縮できます。 スキャナを使用しての測定の場合だけ、「ORG.R」を選択してください。スキャナを使用しない場合は、プログラム番号「1」を選択してください。 「ORG.R」のシーケンス動作は、5450本体の内臓機能ではなく、本ソフト側による機能です。 スキャナ条件 コンデンサの測定の配線図は、18ページを参照ください。

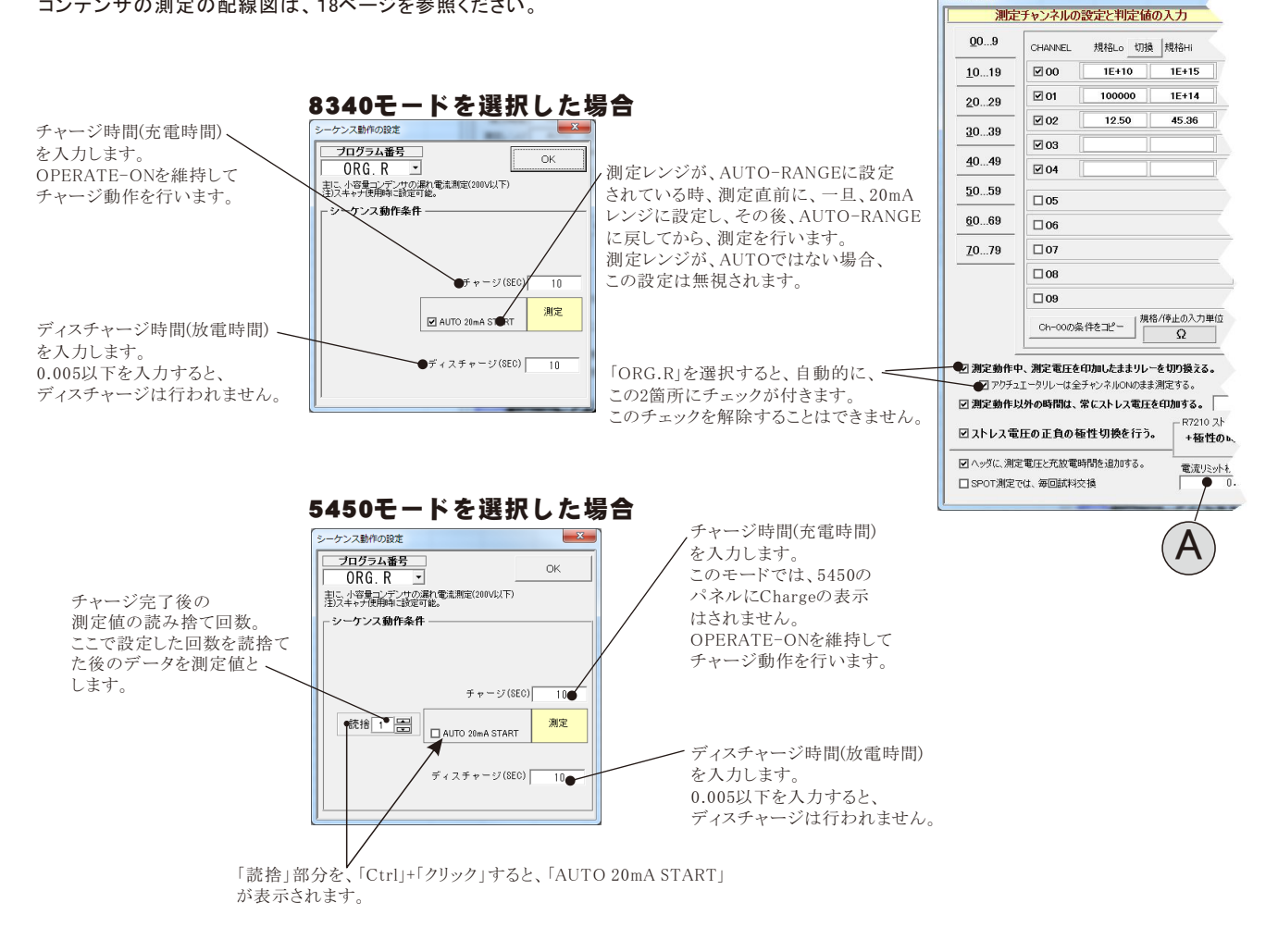

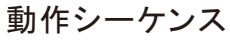

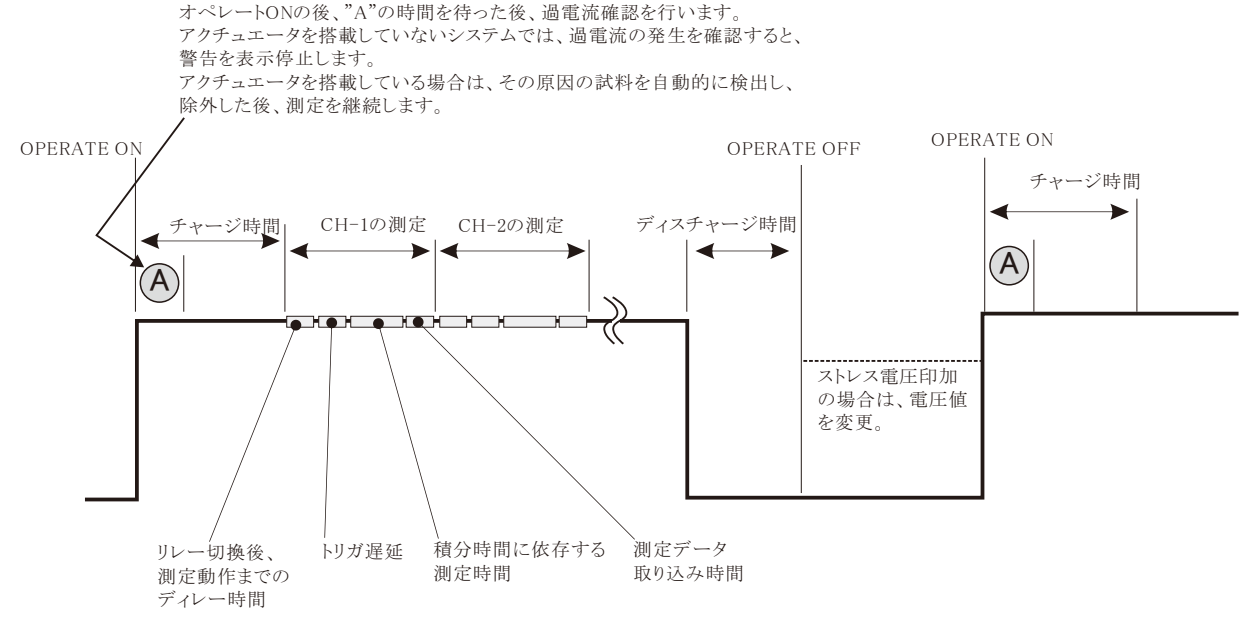

### シーケンス動作「ORG.C」の動作説明 ※8

注)本機能はW32-5450MIG80だけでサポートされています。

このシーケンス動作は、複数チャンネルの大容量のコンデンサの漏れ電流を測定する場合のスピードアップを図ることを目的としています。 100V以上の場合の充電高速化、充電電流による誤判定回避、放電処理の適正化などが考慮されています。 スキャナを使用しての測定の場合だけ、「ORG.C」を選択してください。また、配線図は、19ページを参照ください。 スキャナを使用しない場合は、プログラム番号「1」を選択してください。 「ORG.C」のシーケンス動作は、5450本体の内臓機能ではなく、本ソフト側による機能です。 高電圧/大容量のレベルによっては、測定ができない場合がありますからご注意ください。

スキャナ条件 8340モードを選択した場合 測定チャンネルの設定と判定値の入力 チャージ時間(充電時間)を入力します。 ケンス動作の設定<br>- <del>ブログラム番号<br>- - ORG. C - マー</del> 測定レンジがAUTOの場合、測定を1回  $00.9$ **CHANNEL** 規格Lo 切換 規格H 100V以上で測定を行う場合、まず、  $_{\rm OK}$ **○RG. C →**<br>- 全<del>東京アデンサの漏れ電流測定</del>(200V以上は、必須) 行い、その測定値は無視し、次の測定  $10...19$  $\triangledown$  00  $\begin{array}{|c|c|c|c|c|} \hline 1E+10 & \quad \ \ & 1E+15 \\ \hline \end{array}$ 100V/20mAで3秒充電し、その後、測定 は、初回の測定値が測定できるレンジに 電圧に設定し、ここで入力した時間の充電  $\overline{\boxtimes}$  01 100000 **1E+14**  $20.29$ -シーケンス動作条件 固定し測定を行い、その測定値を採用 を行います。  $\overline{M}$ 02  $12.50$ 45.36  $\frac{30...39}{20}$ します。 このモードでは、5450のパネルにChargeの  $\boxdot$  03 初回の測定は、下記の(AUTO 20mA ※A 表示は最初の3秒間だけです。  $40...49$  $\sqrt{204}$ START)の設定に準じて行われます。 急速チャ●ジ(S20) その後は測定モードでOPERATE-ONを 自動(Max 300sed  $\overline{10}$ 50.59 維持してチャージ動作を行います。  $\Box$ 05 図 2 回読み捨て ●<br>図 AUTO 20mA STA 測定  $60...69$ . 詳細のプロセスは下記図を参照ください。  $\Box$ 06 測定レンジが、AUTO-RANGEに設定 ※B  $70...79$  $\square$ 07 されている時、測定直前に、一旦、20mA 7 自動(Max 300 **EXECUT** ディスチャージ時間(放電時間)を入力します。  $\square$ 08 レンジに設定し、その後、AUTO-RANGE 200V以上の試験では、電圧を100Vまで、  $\square$ 09 に戻してから、測定を行います。 Ch-00の条件をユビー 規格/停止の入力単位 ゆっくり下げながら放電し、100Vから5450の 測定レンジが、AUTOではない場合、 ディスチャージモードへ移行します。 この設定は無視されます。 ● 測定動作中、測定電圧を印加したままリレーを切り換える。 ■アクチュエータリレーは全チャンネルONのまま測定する 図測定動作以外の時間は、常にストレス電圧を印加する。 R7210 2 図ストレス電圧の正負の極性切換を行う。 +極性の 「ORG.C」を選択すると、自動的に、この2箇所に 図へッダに、測定電圧と充放電時間を追加する。 電流リミット チェックが付きます。 □ SPOT測定では、毎回試料交換 このチェックを解除することはできません。

5450モードを選択した場合

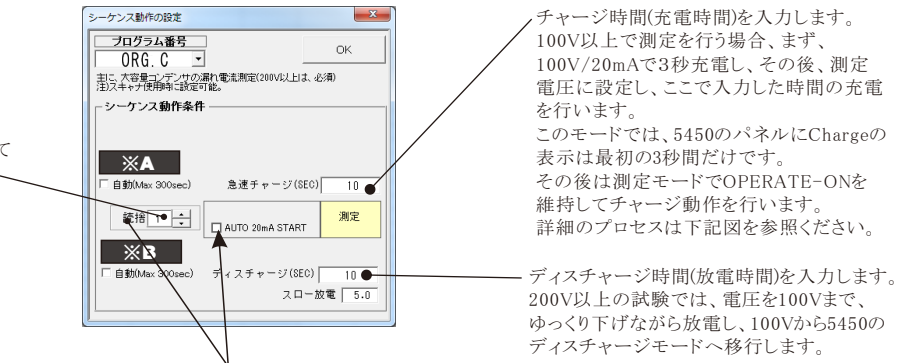

「読捨」部分を、「Ctrl」+「クリック」すると、「AUTO 20mA START」 が表示されます。

こで設定した回数を読捨て た後のデータを測定値と します。

チャージ完了後の 測定値の読み捨て回数。

#### ※A

コンデンサの測定を行う場合、チャージの自動にチェックを付けることを強くお勧めします。

試料(コンデンサ)のチャージ時間が予測できない場合は、自動にチェックを付けます。8340の電流制限が解除されるまで

の時間をパソコンが自動的に管理します。この場合のチャージ時間は、電流制限が解除されてから、測定開始時間までの

遅延時間を意味します。電流が安定するまでの時間をチャージ時間として入力します。(詳細は次ページを参照) 自動にチェックを付けると、最大待ち時間の入力画面が表示されますから、十分長い時間を入力します。

自動チャージモードで、この最大待ち時間を経過しても充電が完了しない場合、警告画面が表示されますから、継続するか、中断するかを指示します。

#### ※B

つ測定を行う場合、ディスチャージの自動にチェックを付けることを強くお勧めします。

コンデンサのスロー放電の時間は、コンデンサの容量により大きく異なります。このスロー放電の時間に短すぎる時間を入力した場合、コンデンサの放電が完全に 行われなかったり、200V以上の測定電圧では測定器にダメージを与える場合もあります。

スロー放電時間が推測的ない場合、自動にチェックを付けると、このスロー放電の時間をパソコンが自動的に管理します。コンデンサの端子電圧が1Vになるまで、 パソコンが自動制御を行います。

この場合のディスチャージ時間は、端子電圧が1Vに到達した後の予備放電時間になります。(詳細は次ページを参照)

自動にチェックを付けると、最大待ち時間の入力画面が表示されますから、十分長い時間を入力します。 自動ディスチャージモードで、この最大待ち時間を経過しても充電が完了しない場合、警告画面が表示されますから、継続するか、中断するかを指示します。

注)大容量(数100uF)のコンデンサの場合、直列に10kΩ前後の保護抵抗を接続して測定してください。5450の電流入力端子にダメージを与えることを防止するためです。

### チャージ、ディスチャージのそれぞれの自動にチェックを付けない場合の動作シーケンス

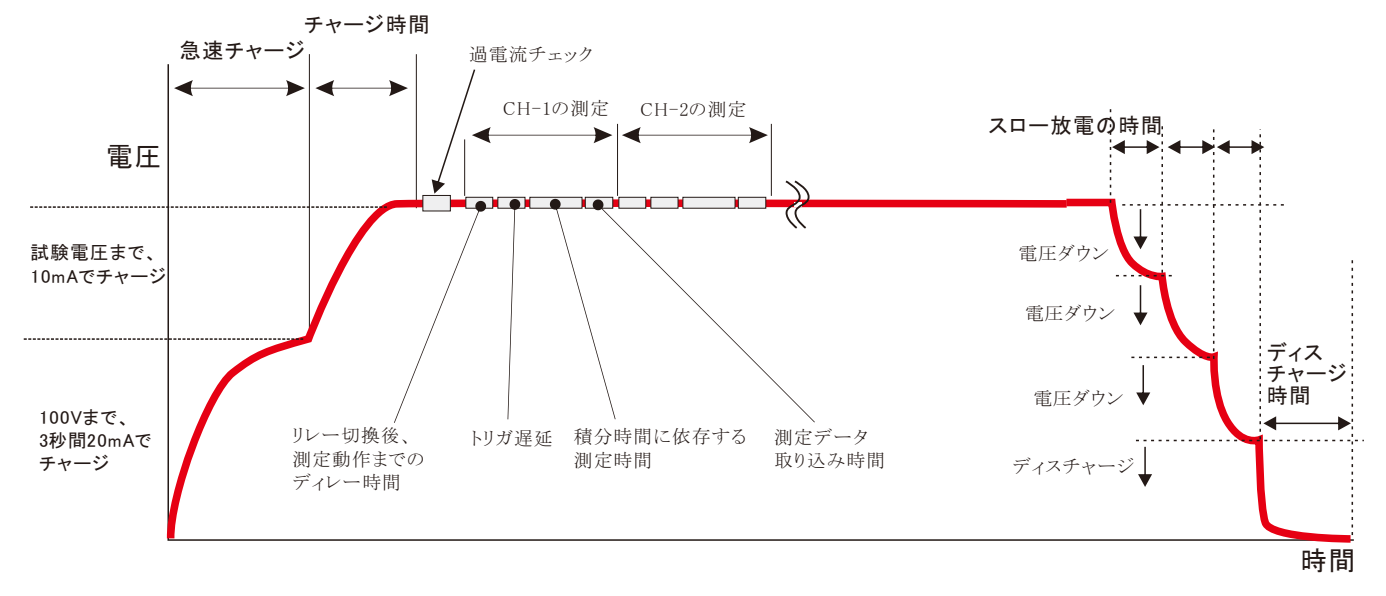

大容量コンデンサの場合の「自動チャージ」と「自動ディスチャージ」の動作

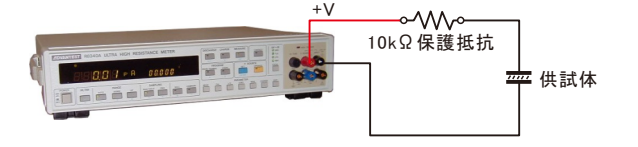

充電電圧 410V, 試料 コンデンサ (300uF + 10KΩ保護抵抗) \* 4個の場合

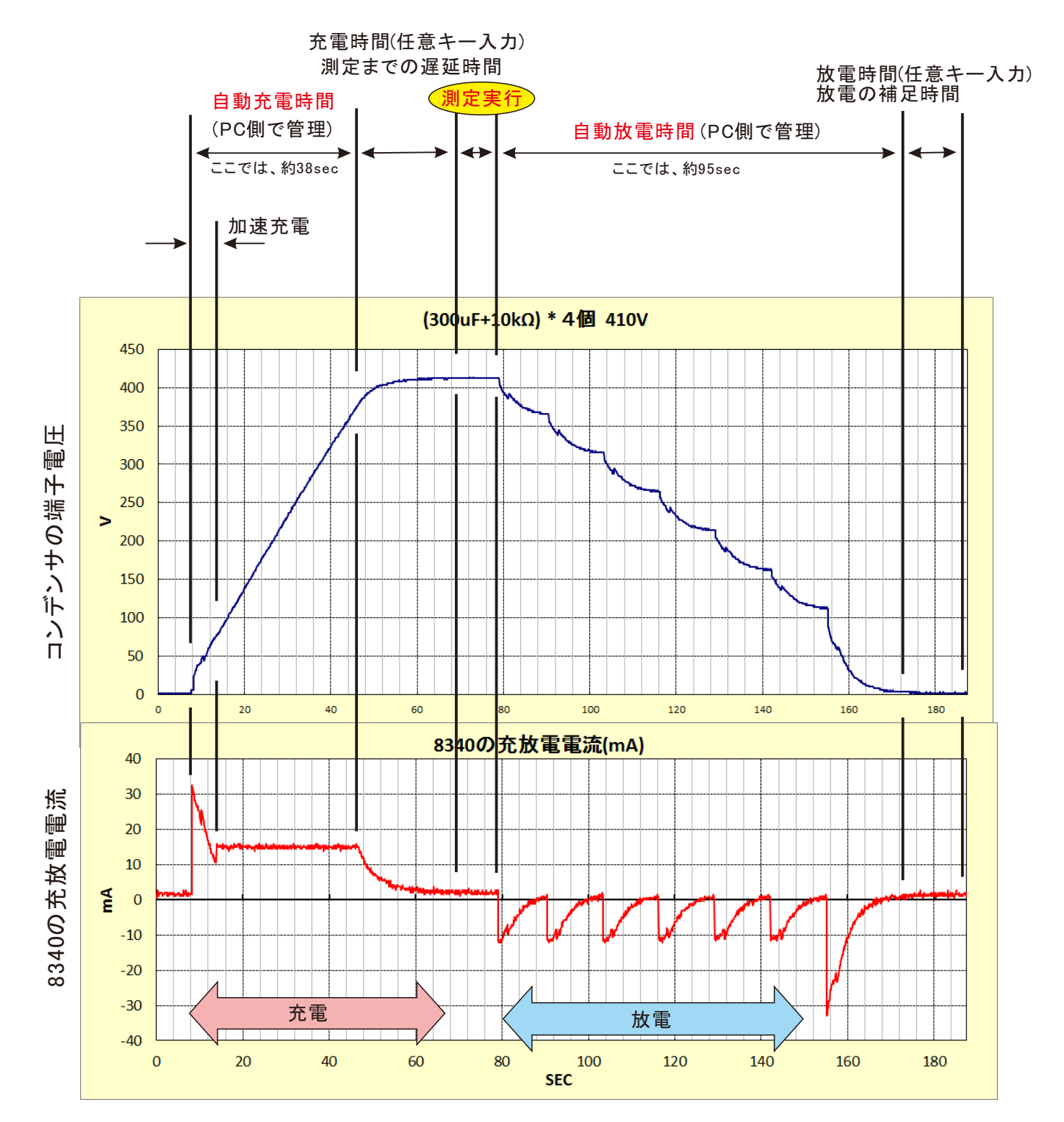

# 測定値をExcelに入力した例

試験を開始すると、現在表示中シートの現カーソル位置から下方向へ測定データの入力が行われます。 また、ストレス電圧印加試験の過電流チェックで不具合を検出した試料は、その日時と試料番号がExcelに入力されます。入力されるシートは、測定データを 入力するシートの1つ後ろのシートになります。もし、そのシートが無い場合は、自動的に作成されます。

Ver15

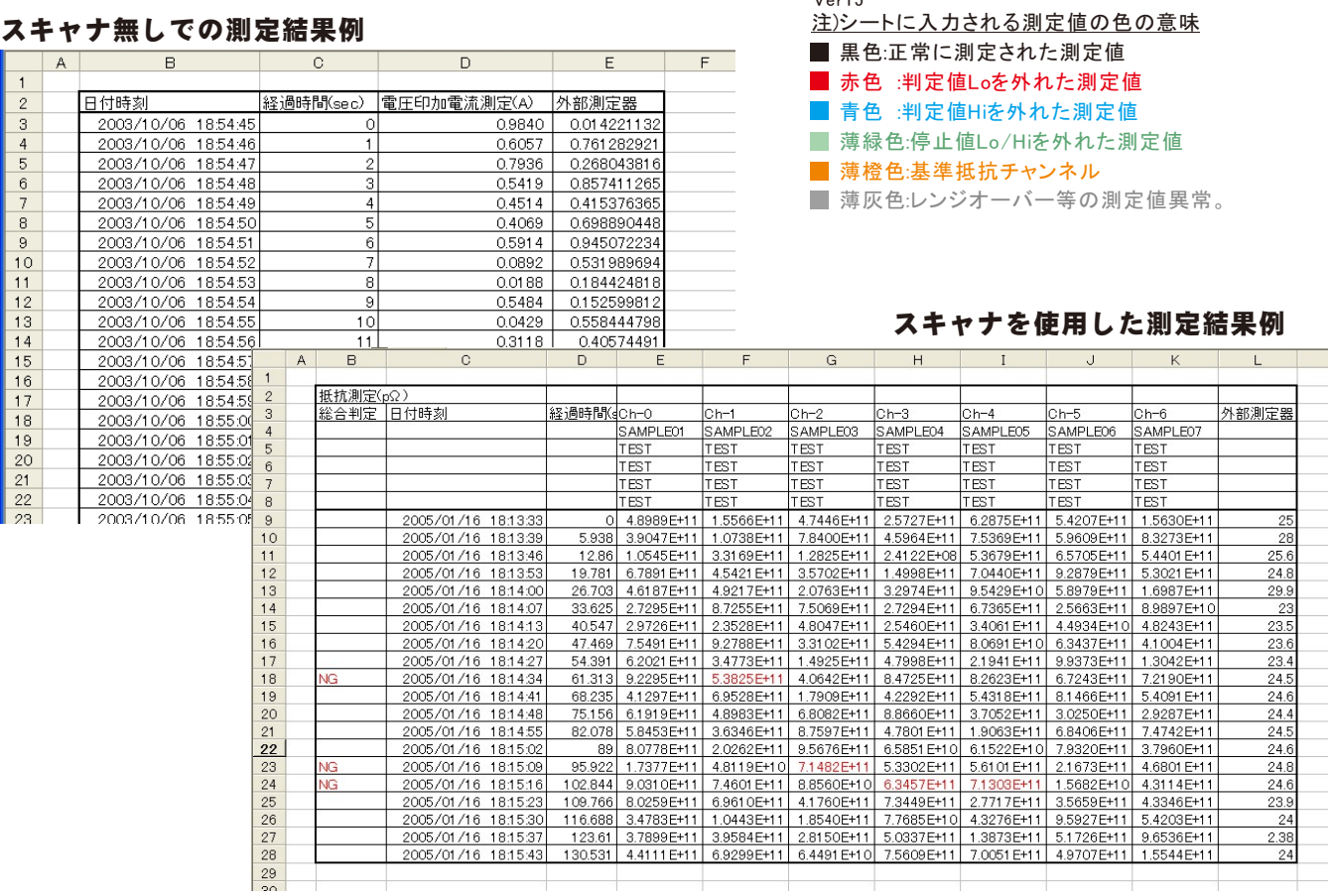

### 試験が停止した場合の処置方法

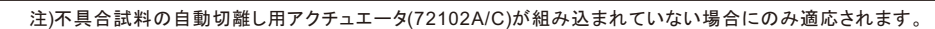

#### 5450の過電流を検出して、試験が停止した場合

5450の過電流を検出して試験が停止すると、左画面を表示して試験が停止します。 この場合どのチャンネルの試料が短絡状態にあるのかパソコン側で識別できないため、もし、「測定継続」を する場合は、ユーザ側で短絡した試料を調査し、そのチャンネルの試料を取去り、且つ該当チャンネルの チェックを外してから「測定継続」をクリックしてください。 「時間間隔測定」の場合は、「試験継続」をクリック すると経過時間を待たずに即座に最初の測定を行います。 「試験継続」の場合、新しい試料に付け替えて「試験継続」をクリックすることも可能です。 「測定中断」をクリックすると直ちに試験を終了します。

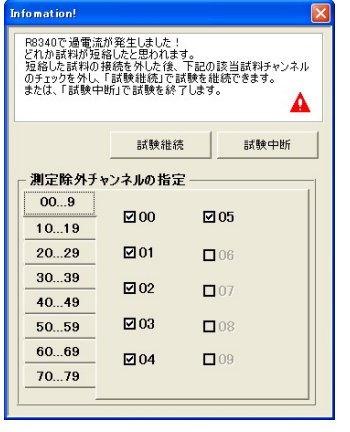

 $\overline{1}$ 

 $\frac{1}{1}$   $\frac{1}{1}$   $\frac{1}{1}$   $\frac{1}{2}$   $\frac{2}{2}$   $\frac{2}{2}$ 

#### 測定値が試験停止条件に合致して、試験が停止した場合

事前に入力した停止条件に合致して試料を検出して試験が停止すると、左画面を表示して試験が停 止します。 画面には、停止条件に合致した試料のチャンネル番号が表しされます。 もし、試験を継続する場合、そのチャンネルの試料を取去った後「OK」をクリックしてください。その後の 測定ではここで表示されたチャンネルの測定は除外されます。 「時間間隔測定」の場合は、「OK」をク リックすると経過時間を待たずに即座に測定を行います。 「キャンセル」をクリックすると直ちに試験を終了します。

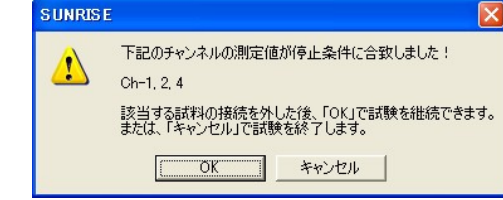

# 外部測定器(マルチメータ等)の設定方法

外部測定器とはGP-IBでパソコンと接続されている必要があります。(下図)

外部測定器から送られてくるデータのフォーマットは、ASCIIであり、複数のデータの場合(Max10個)、データ間はコンマで区切られている必要が あります。

注)外部測定器からのデータ取り込みは、全ての測定器との通信を保証するものではありません。

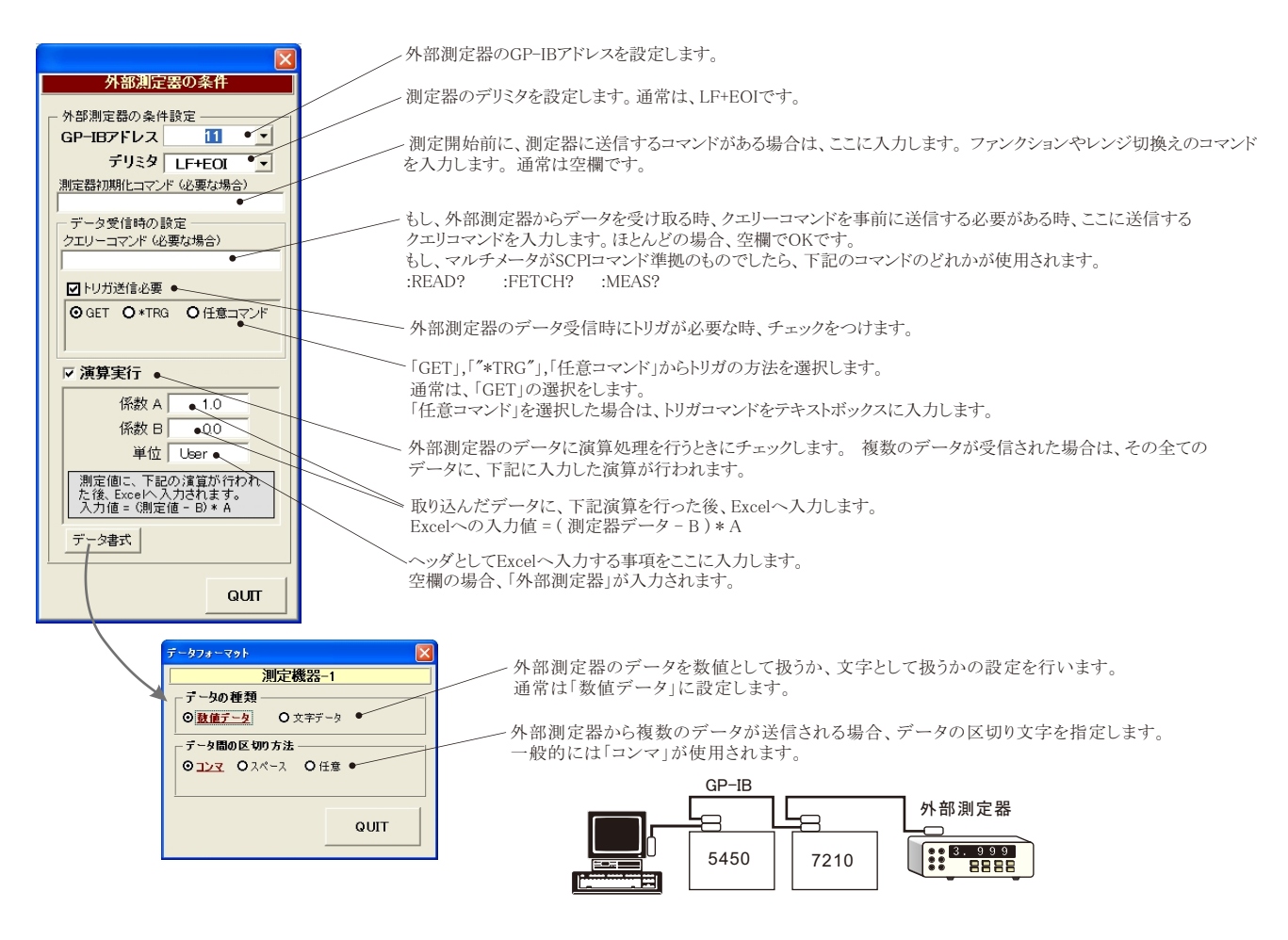

### KEITHLEY 2000を併用した測定

複数箇所の環境温度や電圧などの測定を併用する場合に使用します。 温度の場合、最大9チャンネルの測定が併用できます。電圧の場合、最大10チャンネルの測定が併用できます。

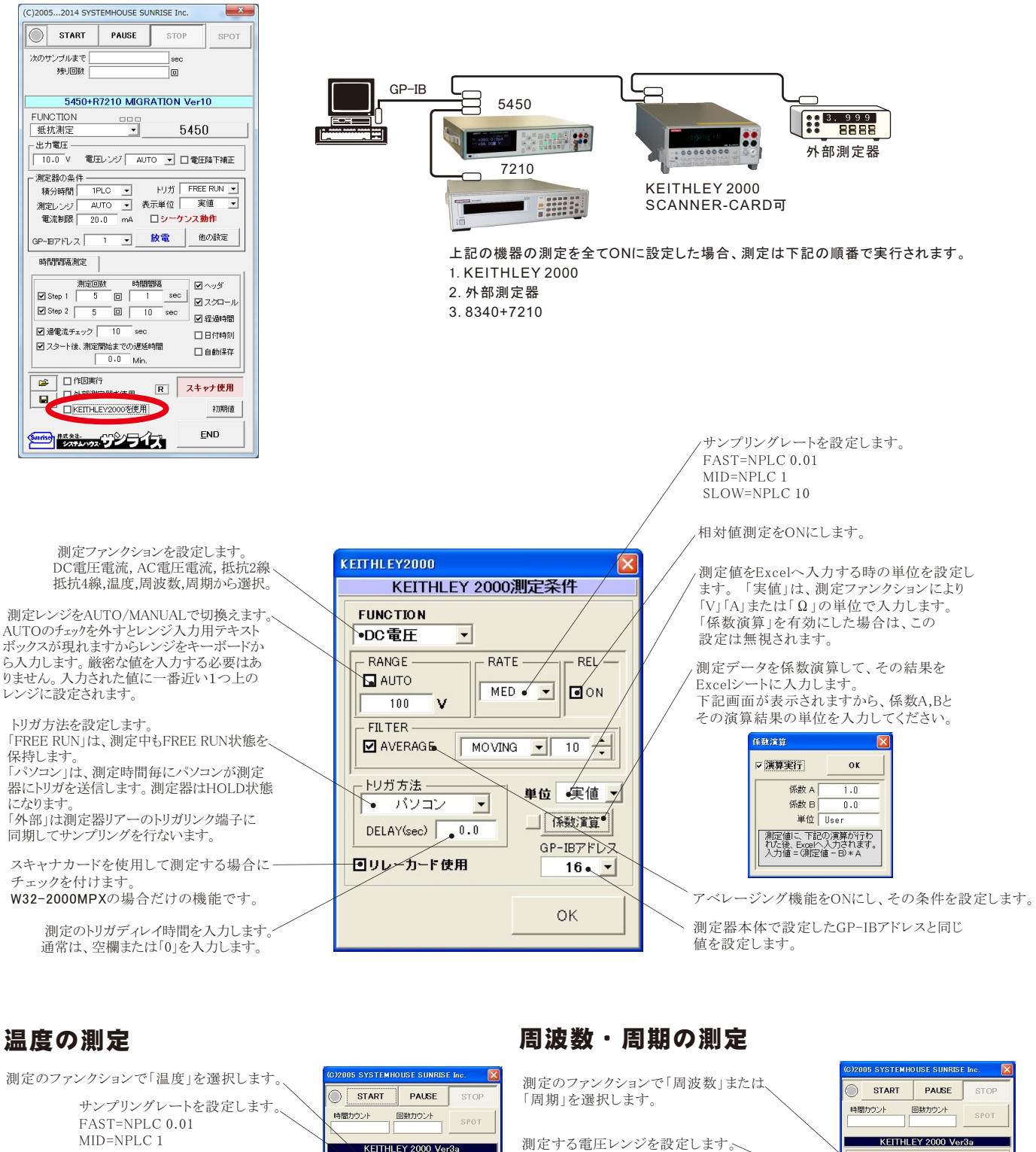

測定する電圧レンジを設定します。

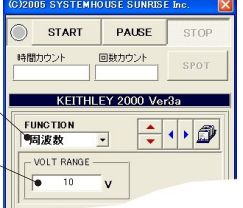

 $FUMCTON$ TYPE OK WED  $\begin{array}{|c|c|c|c|c|c|} \hline \multicolumn{2}{|c|}{\text{FLTE}} & \multicolumn{2}{|c|}{\text{FLTE}} \\ \hline \multicolumn{2}{|c|}{\text{AVERAGE}} & \multicolumn{2}{|c|}{\text{MOVING}} & \multicolumn{2}{|c|}{\text{I0}} & \multicolumn{2}{|c|}{\text{-}} \\ \hline \end{array}$ 

ー<br>トリガ方法 -

熱電対のタイプを選択します。( K, J, T ) MID=NPLC 1 SLOW=NPLC 10

温度の単位を選択します。( C,F,K )

アベレージング機能をONにし、その条件を 設定します。

### Model2000-SCAN スキャナカードを使用した測定方法

 「リレーカード使用」にチェックを付けると、下記画面が表示されますから、スキャン測定の条件を設定します。「リレーカード使用」チェック が付いた状態から下記画面を表示するためには、一旦チェックを外してから再度チェックを付けます。 各チャンネルの測定ファンクション毎のサンプリングレイト(FAST,MID,SLOW)やアベレージング、熱電対タイプ等の測定条件は前ページの 各ファンクション設定画面で事前に設定しておいてください。

測定するチャンネルにだけにチェックを付けます。 測定チャンネルは連続している必要はありません。

測定ファンクションを設定します。各チャンネル毎に異なったファンク ションの設定が可能です。 ただし、連続したチャンネルで全て同一 のファンクションに設定すると速いスキャニング測定が可能になります。 その場合、DC電圧で10chの測定に要する時間は約1.1秒です。 1~5chでは、4端子抵抗測定の選択が可能ですが、4端子抵抗測定を 選択すると、その対になるチャンネルの使用はできなくなります。 例え ば、ch-2を4端子抵抗測定に設定するとch-7は使用できなくなります。

各チャンネルの測定値に演算処理を行った後、Excelへの入力を行う 場合は「演算」にチェックをつけ、「係数A」「係数B」「単位」に適切な値 を入力します。

Excelへの入力値 = ( 測定値 - 係数B ) \* 係数A

スキャナカードにTC-SCANを使用するときにチェックを付けます。 TC-SCANでは、CH-1を室温測定に使用するため測定に使用できません。 1つでも温度を測定するチャンネルがある場合、JUNCTIONを選択します。 通常は、「CH-1」を選択します。

### スキャナカードの配線例

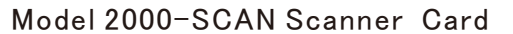

チャンネル条件設定 CHANNEL -係数A 係数B 単位 OK DC電圧 → 図演算  $1.0$  $0.0$  $\blacksquare$  CH-2 User2 TC-SCAN DC電圧 ■ 図演算  $\overline{1.0}$  $\overline{\overline{\mathbf{n}}\overline{\mathbf{n}}}$  $\overline{\phantom{a}}$ Ilser3 **JUNCTION**  $\mathbf{B}$ of<sup>3</sup>  $GCH-1$  $\overline{0.0}$  $QCH-4$ ●00電圧 ▼ 圖演算  $1.0$  $Use <sub>1</sub>$  $\subset$  SIM  $QCH-5$ 温度 ■口演算 **DOH-6 DO電圧** ■ 口演算 **ØCH-7** DC電圧 ■ 口演算 **ØCH-8** DC電圧 ■ 口演算 **ØCH-9** DC電圧 □ 口演算 **ØCH-10** DC電圧 ■ 口演算 Excelへの入力値=(測定値 - B) \* A

測定速度の目安

各チャンネルの測定ファンクションが異なっている場合、または、測定チャンネ ルに歯抜けがある場合、10chを約1.5sec

測定する全チャンネルが連続で、測定ファンクションが全て同じ場合、10chを 約0.4secです。

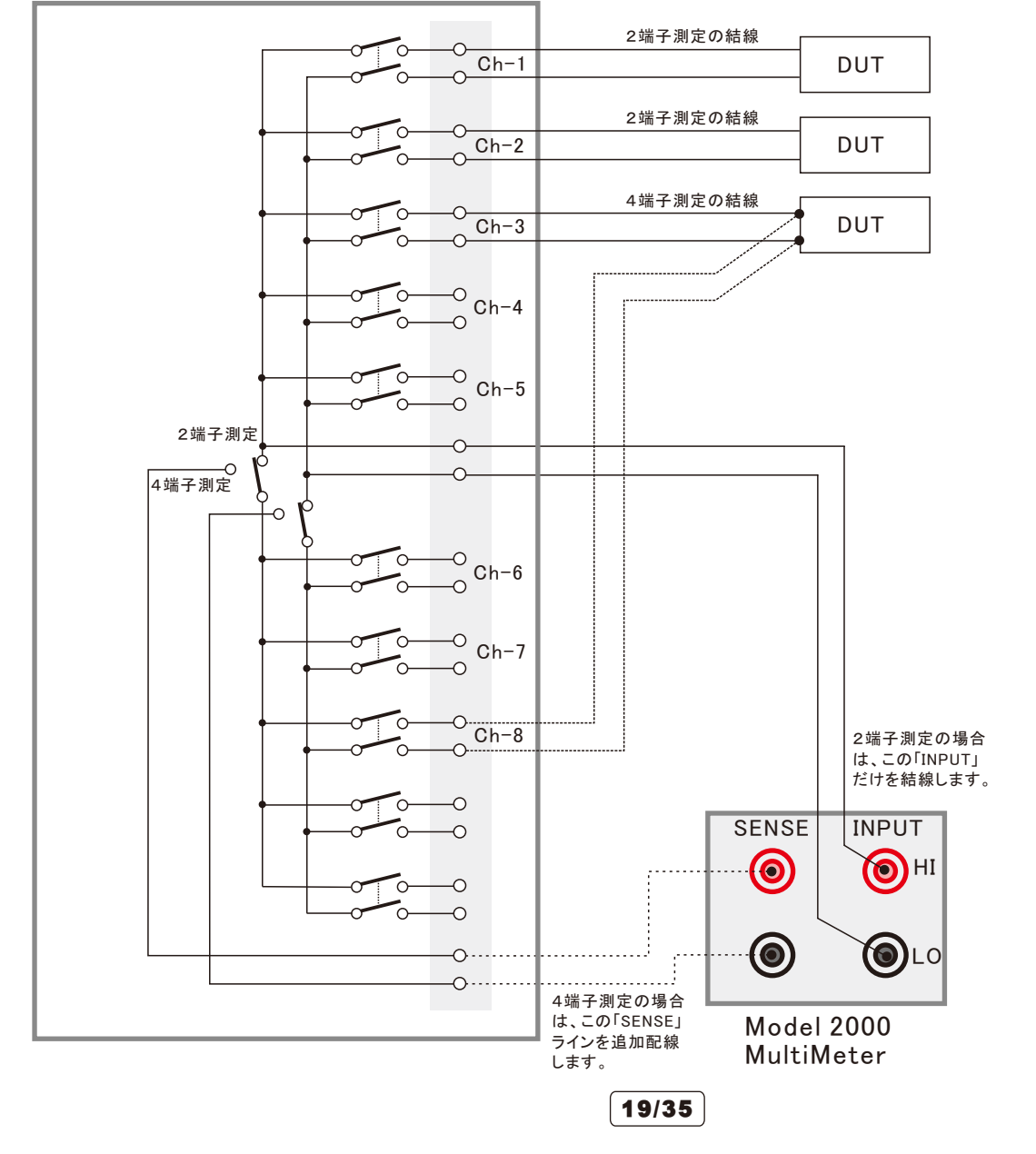

### SCAN スキャナカードを使用した測結果の例

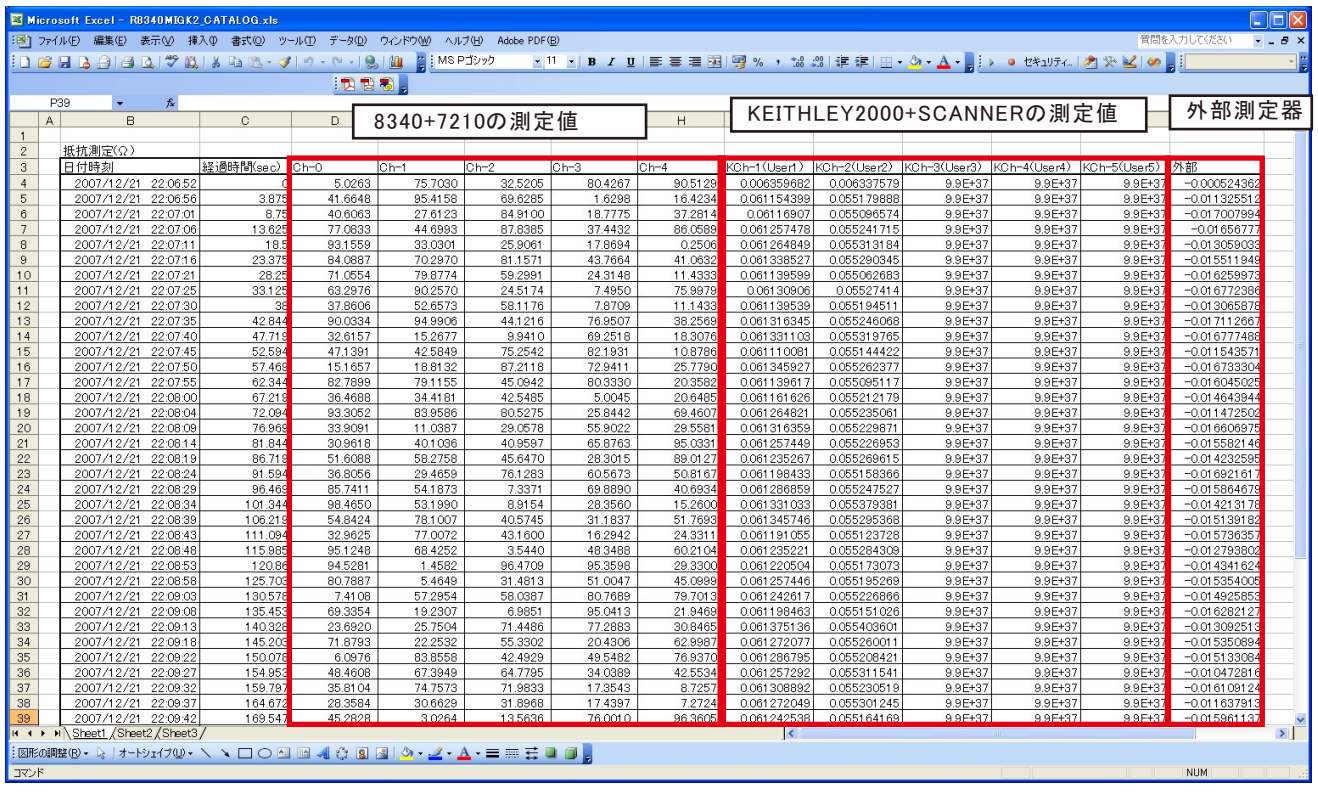

注)シートに入力される数値の色の意味 黒色:正常に測定された測定値

赤色:判定値Hi/Loを外れた測定値

青色:電流制限発生により測定できなかった。

または、停止値Hi/Loを外れた測定値。

注) 本ソフトを使用する前に、事前に、下記の手順で測定器の「GP-IB ON」、「GP-IBアドレス」、「LANGUEGE SCPI」に設定 して置いてください。

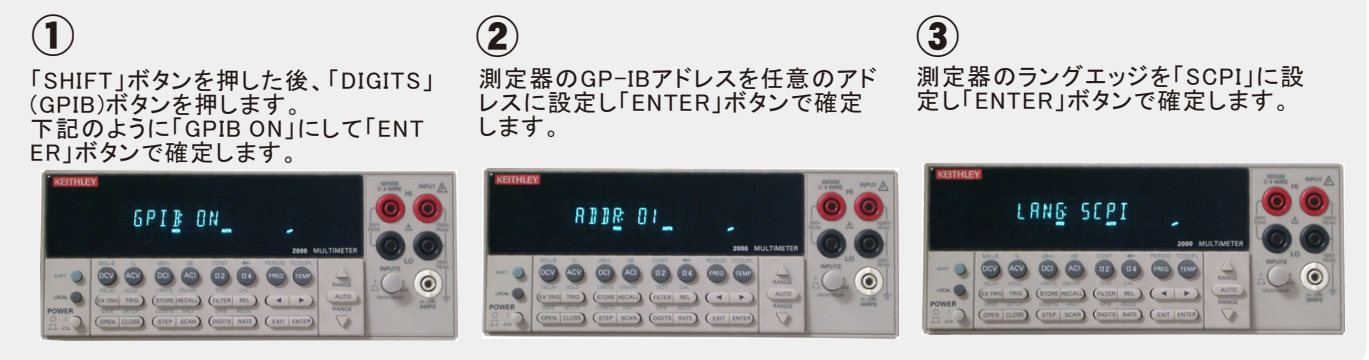

### 大容量のコンデンサのリーク電流測定の方法

注)この機能は、「W32-5450MIG80」のソフト型番だけでサポートされる機能です。

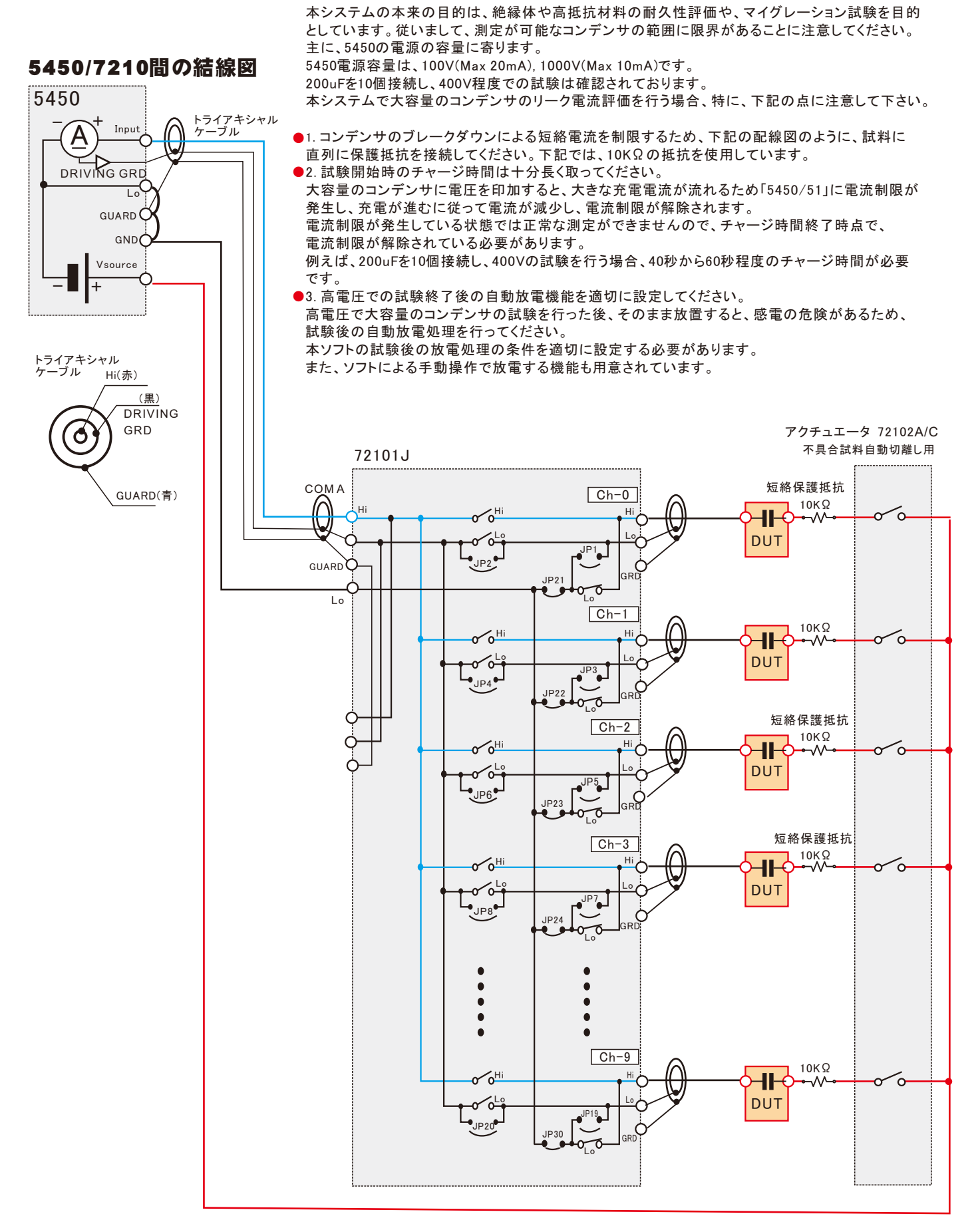

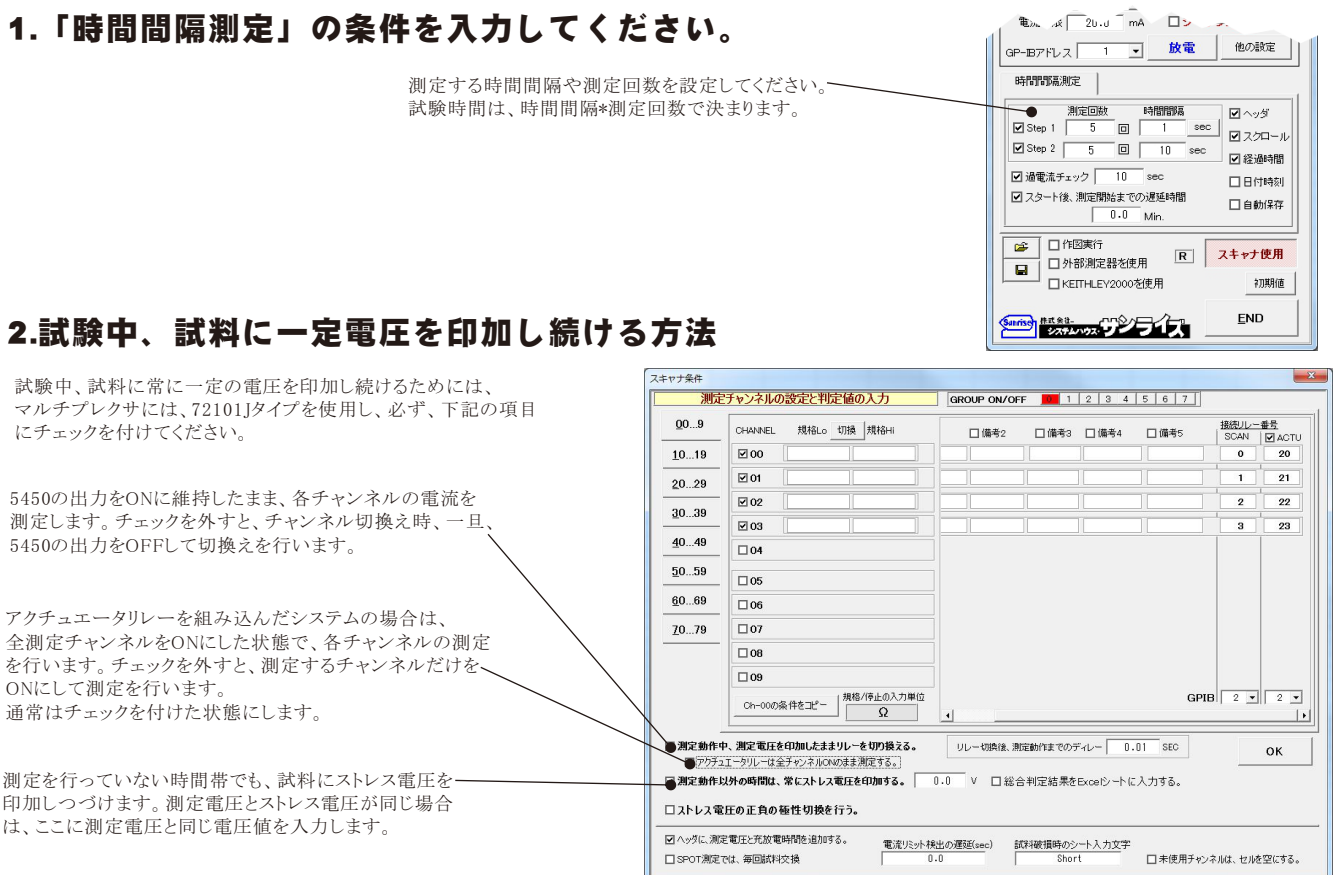

### 3.測定前に、十分に長いチャージ時間を設定してください。

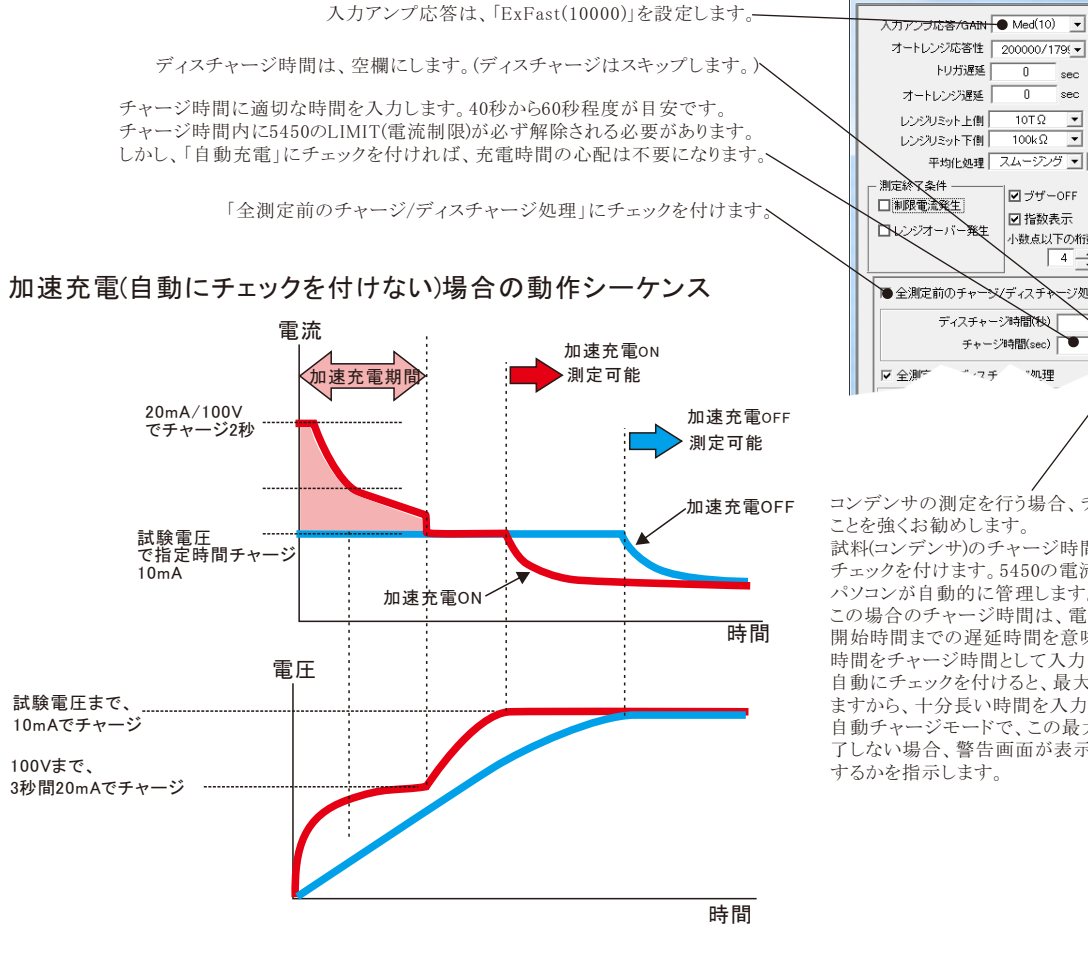

■ 抵抗率計算パラメータ設定 入力アンブ応答/GAIN ● Med(10) ▼ - バラメータ入力 オートレンジ応答性 200000/179(▼ 電極「 任意 一 sec 試料厚さ(mm)  $\overline{1.0}$ sec  $19.63$ 体積抵抗率電極係数  $\frac{1}{\sqrt{2}}$ 表面抵抗率電極係数  $18.84$ 平均化処理 スムージング ▼  $5$   $\Box$ インターロック処理 |□入力抵抗1kΩ IN ラザーOFF □指数表示  $0232/14$ 小数点以下の桁数 □温温度测定表示 ○ディスチャージ  $\boxed{4} \div$ 警告V ●全測定前のチャーメビィスチャージ処理 ディスチャージ時間後 チャージ時間(sec)  $\bullet$  : ■自動充電(Max 300sec) □ 加速充電  $\eta_{\rm eff}$ 

その他の設定

 $-x$ 

コンデンサの測定を行う場合、チャージの自動にチェックを付ける

試料(コンデンサ)のチャージ時間が予測できない場合は、自動に チェックを付けます。5450の電流制限が解除されるまでの時間を

この場合のチャージ時間は、電流制限が解除されてから、測定 開始時間までの遅延時間を意味します。電流が安定するまでの 時間をチャージ時間として入力します。(詳細は次ページを参照) 自動にチェックを付けると、最大待ち時間の入力画面が表示され ますから、十分長い時間を入力します。

自動チャージモードで、この最大待ち時間を経過しても充電が完 了しない場合、警告画面が表示されますから、継続するか、中断

### 4.試験終了後、試料の電荷を自動的にディスチャージして下さい。

試験終了後、試料に電荷を充電したままにしますと、感電等の危険がありますから、  $-x$ 子の他の設定 試験終了後、自動的にディスチャージするようにしてください。 ■ 抵抗率計算パラメータ設定 入力アンブ応答/GAIN Med(10) また、200V以上の試験を行った後、試料に電荷が残った状態で5450の出力をOFFにすると、 バラメータ入力 オートレンジ応答性 200000/179(▼ 雷扬 在意  $\overline{\phantom{a}}$ 試料側から5450に電圧が印加され、5450が自己保護のため警報ブザーをならします。 トリガ遅延  $\equiv$ sec  $\overline{0}$ 試料厚水(mm)  $\overline{1.0}$ このブザー音が発生すると、GPIB通信が遮断され、通信エラーが発生します。 オートレンジ遅延 休務抵抗率電極係 19.63 この場合は、ディスチャージと共に、「スロー放電」にチェックをつけ、時間を入力してください。  $\frac{10T}{2}$  $\frac{1}{\sqrt{2}}$ レンジリミット上側 18.84 表面抵抗率電極係数 注) レンジリミット下側  $100k\Omega$ 平均化処理 スムージング ▼ ó 本機能は、5450の能力の範囲内で、自動放電をアシストするための機能ですが、全ての試料 -<br>インターロック処理 - 測定終了各件 において、完全な自動放電を保証するものではありません。 - インターロック処理 ―― | ロ 入力抵抗 |kΩ<br>*| インタ*ーロック回避 -- | | 図 初回オートゼロ<br>| ⊙ フ タ ハ イ □入力抵抗1kΩ 図ブザーOFF 口和限電流発生 、ニュー・、、、。」<br>試料の容量の大きさや試験電圧によっては、完全な放電をできない場合もあります。 □指数表示 □レンジオーバー発生  $025017$ ー<br>小数点以下の桁数 □温湿度測定表示 ○ディスチャージ  $\boxed{4}$ 警告V ディスチャージの時間を入力します。 ▽ 全測定前のチャージ/ディスチャージ処理 -<br>ディスチャージ時間(秒) 試験終了後の、自動ディスチャージにチェックを付けます。 チャージ時間(sec) □ 自動充電(Max 300sec) □ 加速充電 コンデンサの測定を行う場合、ディスチャージの自動にチェックを付けることを強くお勧めします。 ●全測定後のディスチャーメ処理 コンデンサのスロー放電の時間は、コンデンサの容量により大きく異なります。このスロー放電の ディスチャージ特<mark>問(see) ココココ</mark>自動放電(Max 350sec) ■スロー放電 ●<br>時間に短すぎる時間を入力した場合、コンデンサの放電が完全に行われなかったり、200V以上  $5.0$ このチャージ/ディスチャージ機能が使用できるのは下記の場合で<mark>す。 (1979)<br>- "時間問題測定"という形式に無効です。<br>"時間問題測定"というは常に無効です。<br>ジープンス動作のKPは常に無効です。<br>ジープンス動作のKPは常に無効です。<br>- アクチュエータを使用する場合は、"全チャンネルのめまま測定"がGNの場合に有効で<br>- アクチュエータを使用する場合は、"全チャンネルのめまま測定"がGNの場合に有効で</mark> の測定電圧では測定器にダメージを与える場合もあります。 スロー放電時間が推測的ない場合、自動にチェックを付けると、このスロー放電の時間をパソコン が自動的に管理します。コンデンサの端子電圧が1Vになるまで、パソコンが自動制御を行います。 この場合のディスチャージ時間は、端子電圧が1Vに到達した後の予備放電時間になります。 す。フェエーション: 19 2000 13 2000 エファンキルングル<br>・マルチプレクサは 72101 Vを使用することが前掲<mark>てなる。</mark> (詳細は次ページを参照) 自動にチェックを付けると、最大待ち時間の入力画面が表示されますから、十分長い時間を入力します。 商用配皮鞋 - $\alpha$  $\odot$  50Hz  $\odot$  60Hz 自動ディスチャージモードで、この最大待ち時間を経過しても充電が完了しない場合、警告画面が

表示されますから、継続するか、中断するかを指示します。

注)大容量(数100uF)のコンデンサの場合、直列に10kΩ前後の保護抵抗を接続して測定してください。 8340の電流入力端子にダメージを与えることを防止するためです。

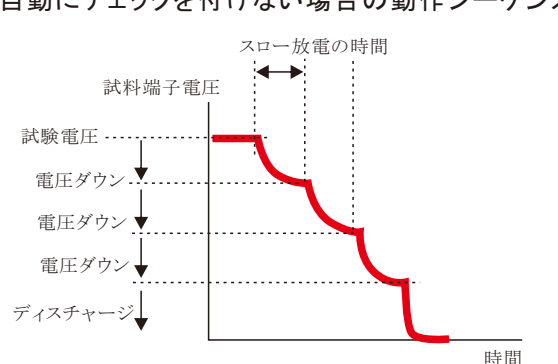

自動にチェックを付けない場合の動作シーケンス

コンデンサの容量が小さい場合、スロー放電でも放電が可能です。<br>スロー放置にチェックを付けた後、その時間を入力します。試験電圧が200V以上の場合は、<br>少しづつ電圧をダウンし、150V以下になるまで続けます。試験電圧が200V以上の場合で、少し<br>づつ5450に吸い込まれディスチャージします。この電圧でのディスチャージ処理が完了<br>づつ5450に吸い込まれディスチャージします。この電圧でのディスチャージ処理が完了<br>そのを待ち、次のダウンの電圧

### 大容量コンデンサの場合の「自動チャージ」と「自動ディスチャージ」 にチェックを付けた場合の動作シーケンス

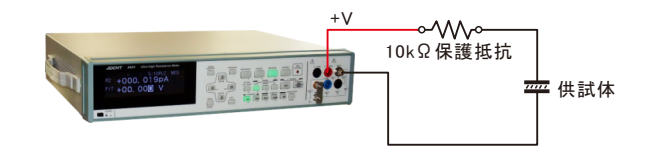

充電電圧 410V, 試料 コンデンサ (300uF + 10KΩ保護抵抗) \* 4個の場合

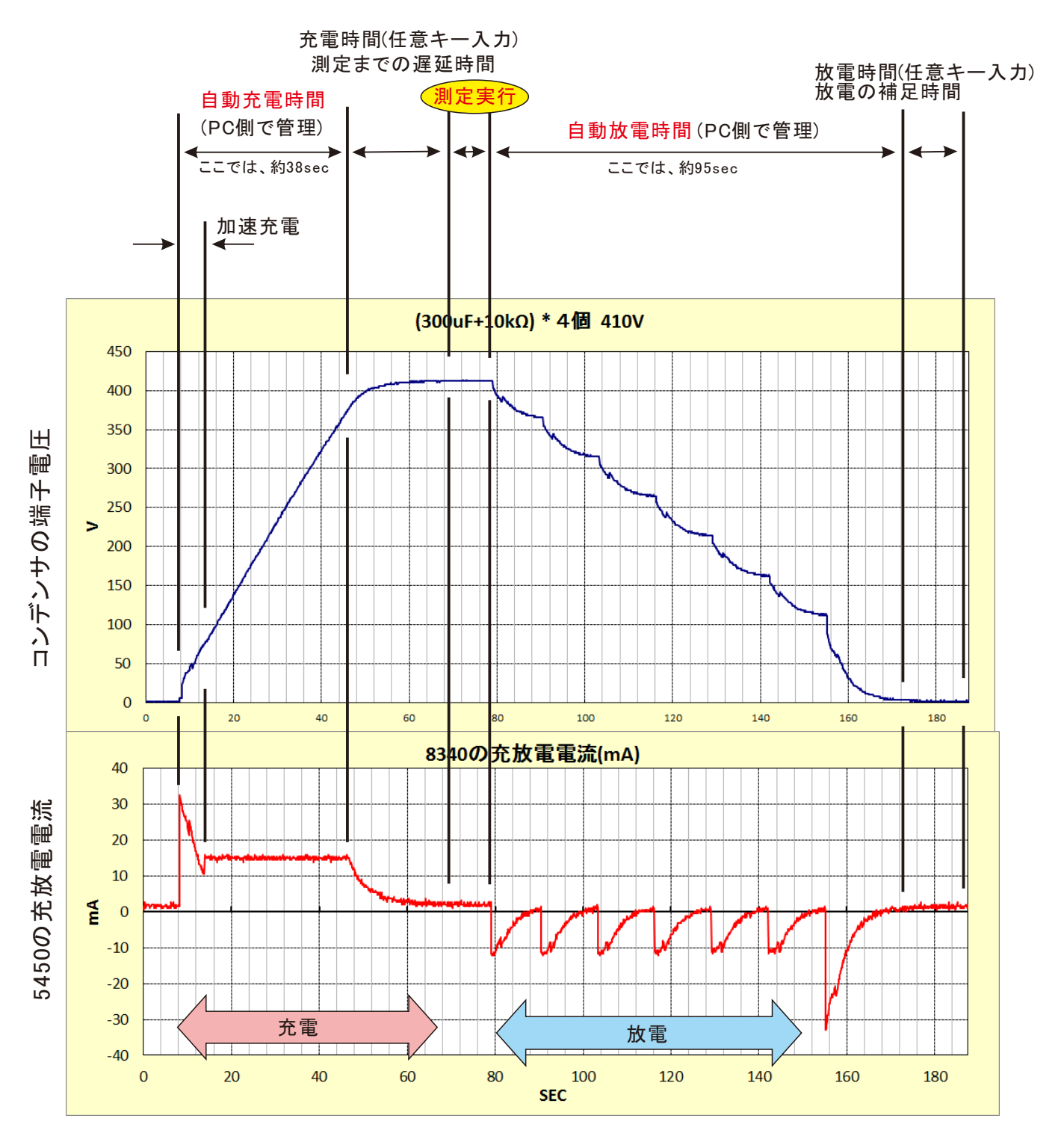

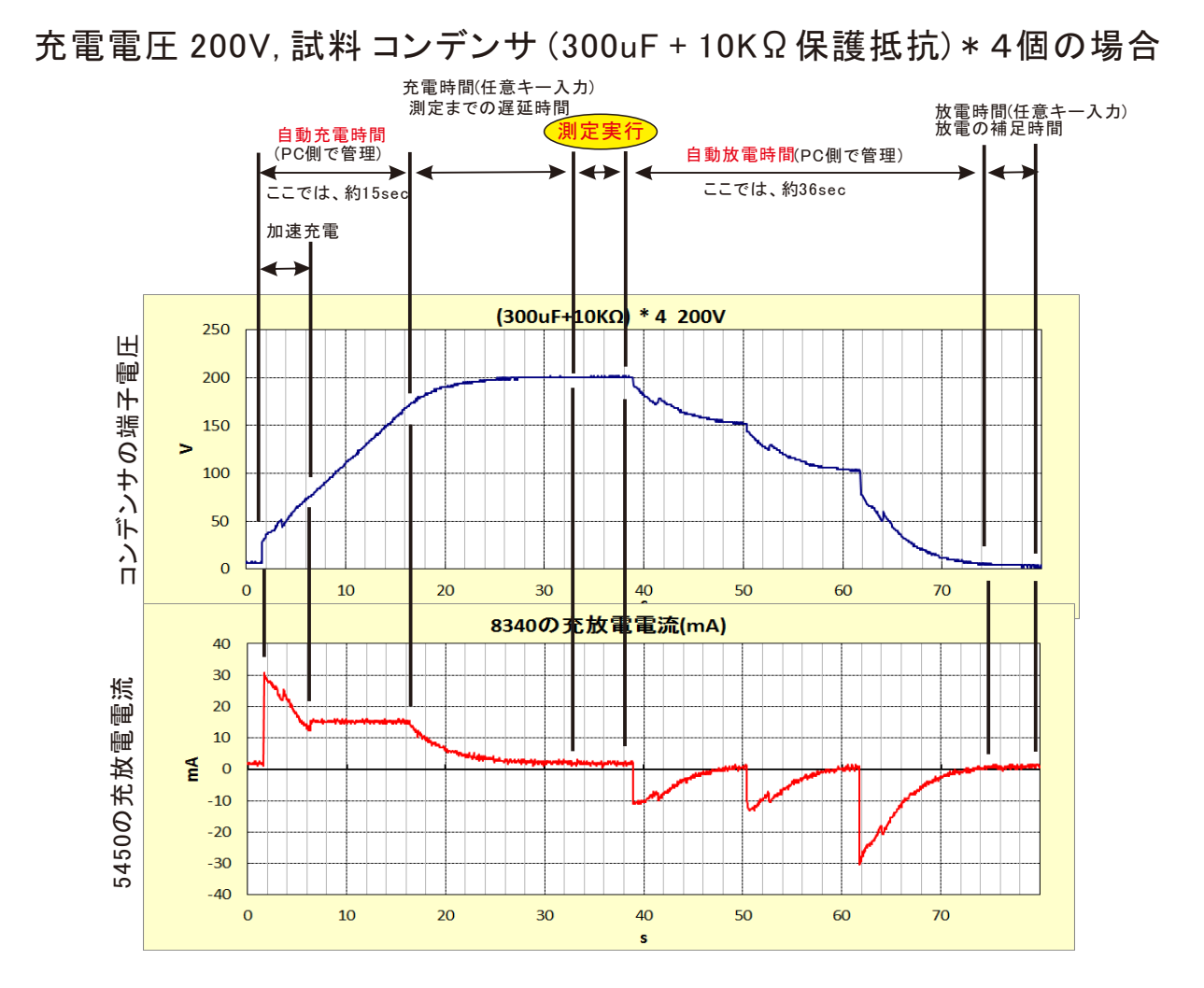

充電電圧 100V, 試料 コンデンサ (300uF + 10KΩ保護抵抗) \* 4個の場合

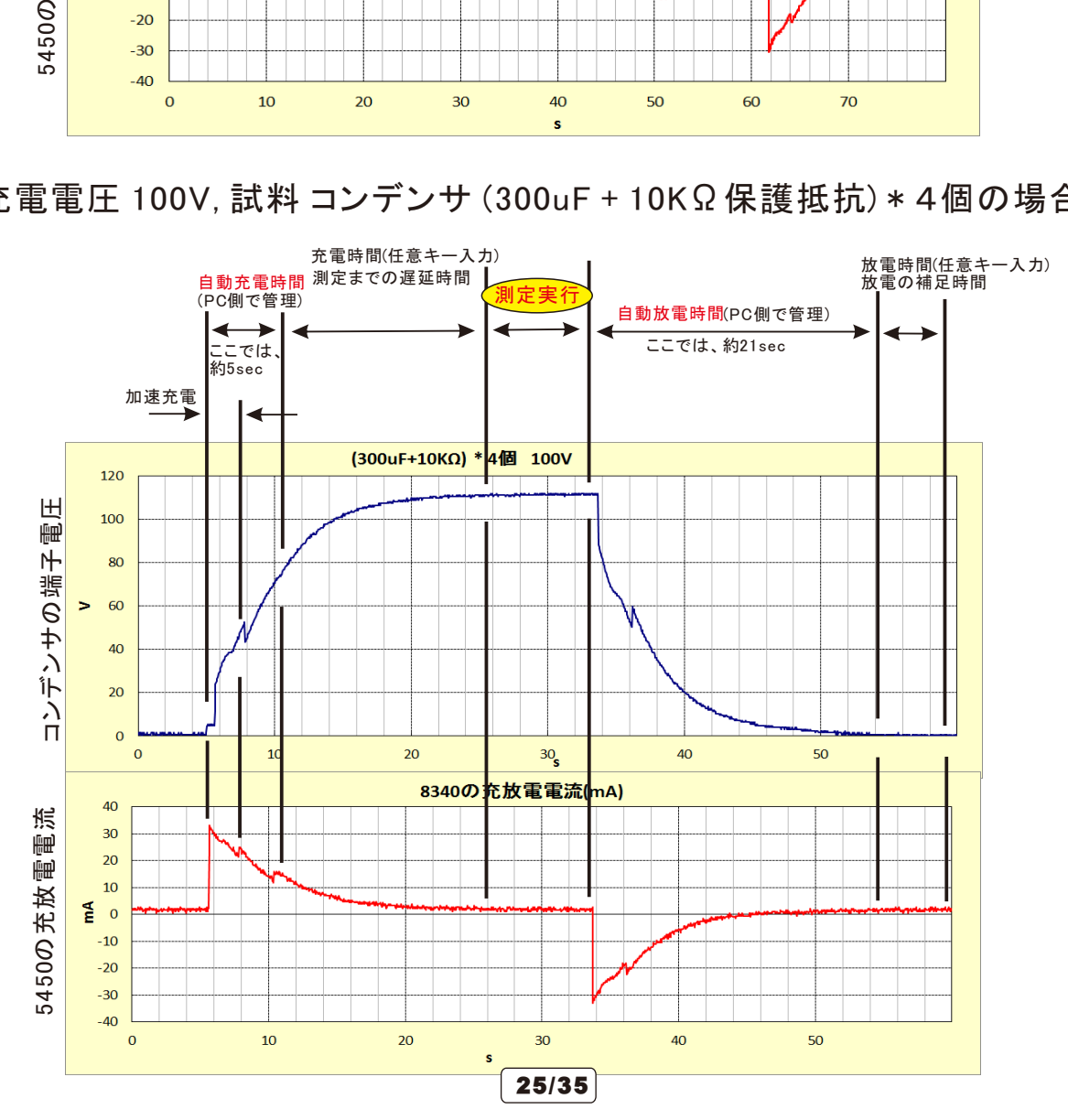

### 5.手動により試料をディスチャージする。

現在接続されている試料を、5450を介してディスチャージします。 。<br>「スキャナ使用」をONにした状態では、スキャナを介して、接続中の試料を全てディスチャージします。 「スキャナ使用」をOFFにした状態では、5450に直接接続された試料だけをディスチュージします。

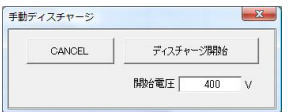

開始電圧には、現在の試料の端子電圧を入力します。 ここで入力した電圧を、一旦、5450から出力し、少しづつ電圧を下げながら試料を ディスチャージします。

空欄の場合は、現在の5450の設定電圧が使用されます。

200V以上の電圧値を入力すると、スロー放電を行います。その時使用する時間は、 上記「4」の記載で入力された時間が使用されます。 不適切な設定の場合は、5450が警報ブザーを鳴らし、ディスチャージが完全に行わ

れません。この場合、GP-IB通信エラーが発生します。 スロー電圧の時間を長く設定してください。

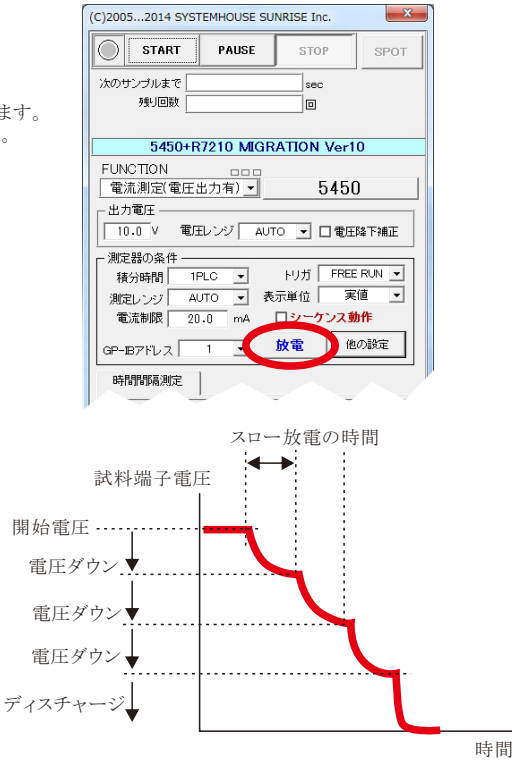

#### 大容量コンデンサ試験条件設定での注意事項

注)大容量(数10uF)のコンデンサを200V以上の電圧で充電した状態で、5450に接続したまま、OPERATE-OFF、電圧ゼロ、DIS-CHARGE等に 設定すると、5450の入力に過電圧が印加されため、5450の警報音が鳴ります。このとき、パソコンとのGPIB通信は遮断され、通信エラーが発 生します。

この様な状況を避けるため、大容量のコンデンサの試験では、測定中や測定しない期間を含めて、常時電圧が印加されている条件の設定で 試験を行う必要があります。

また、本ソフトによる試験終了後の自動放電機能を有効にして試験を開始することをお勧めします。

本ソフトの使用による測定機器の破損につきまして、当社で責任を負うことはできませんのでご注意ください。

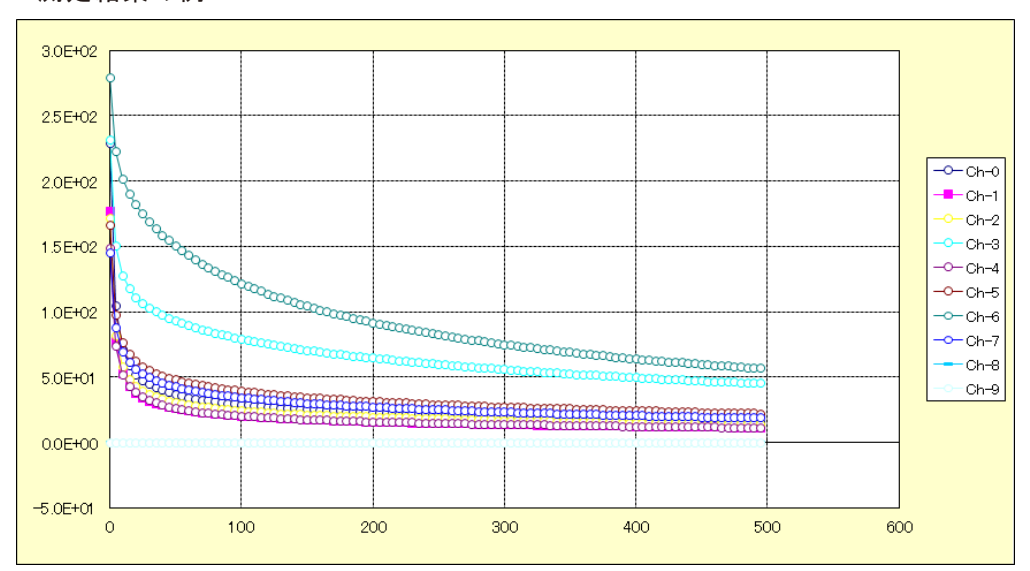

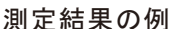

## 5450/51と3100シリーズの配線方法

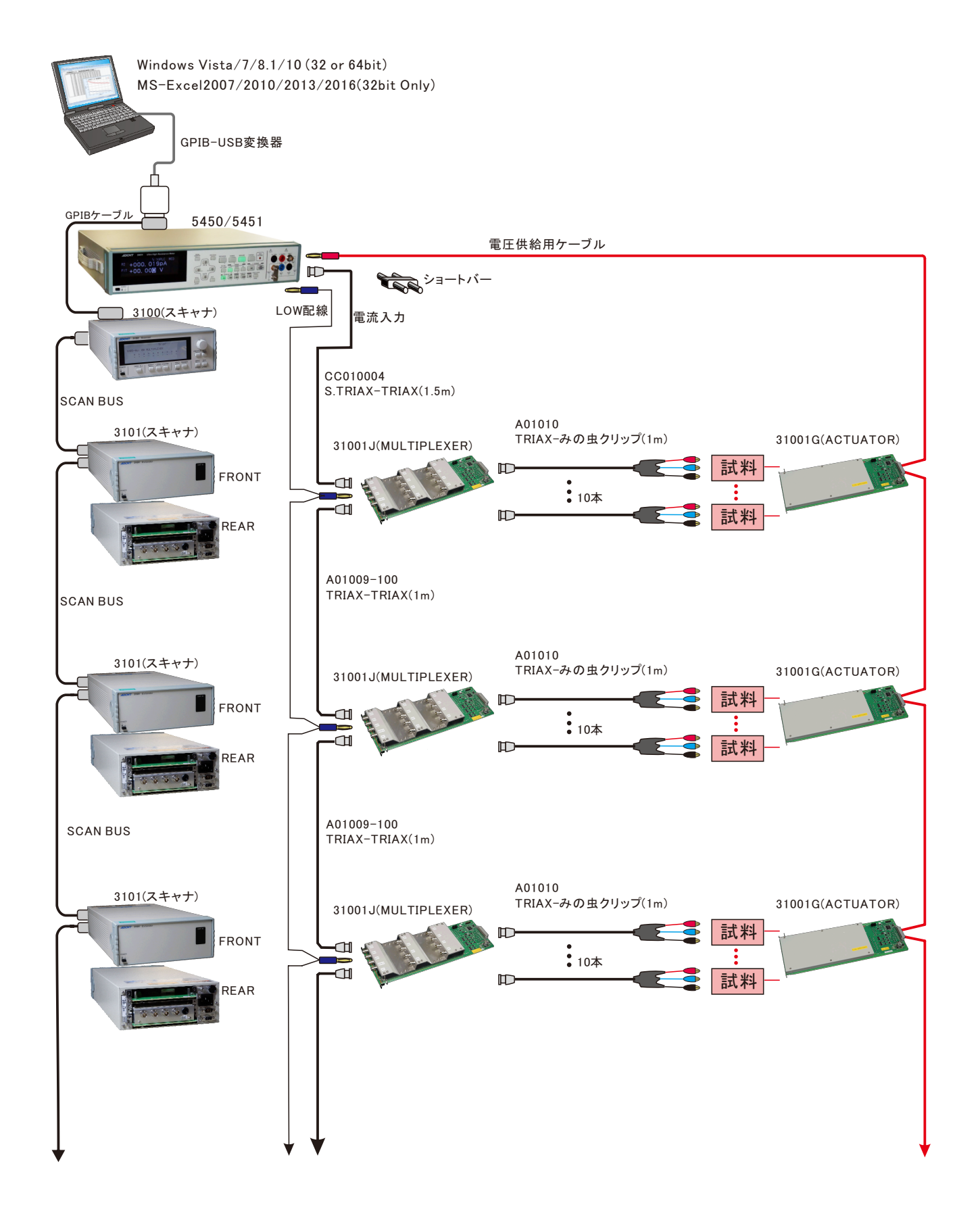

### 3100シリーズ各SWの設定

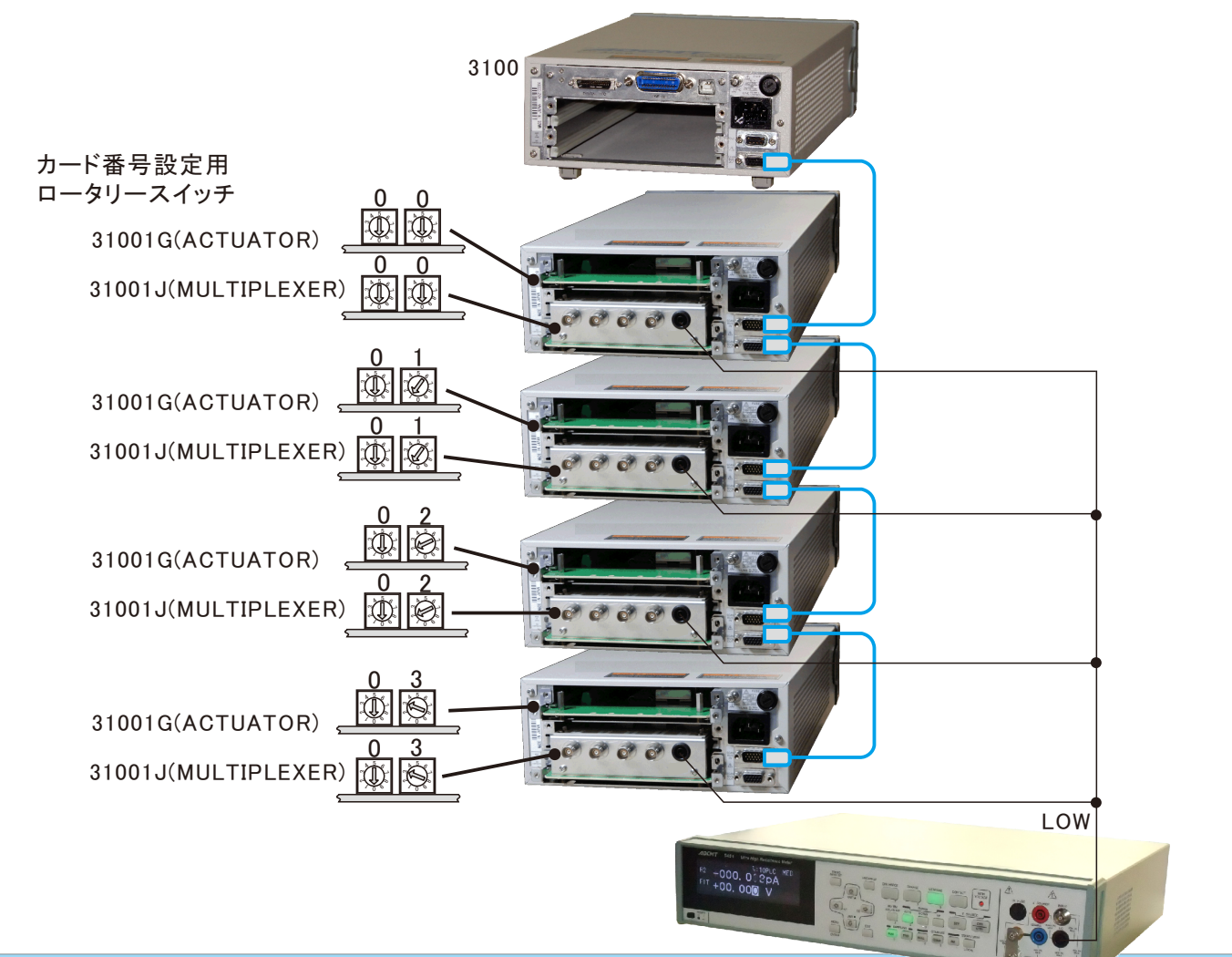

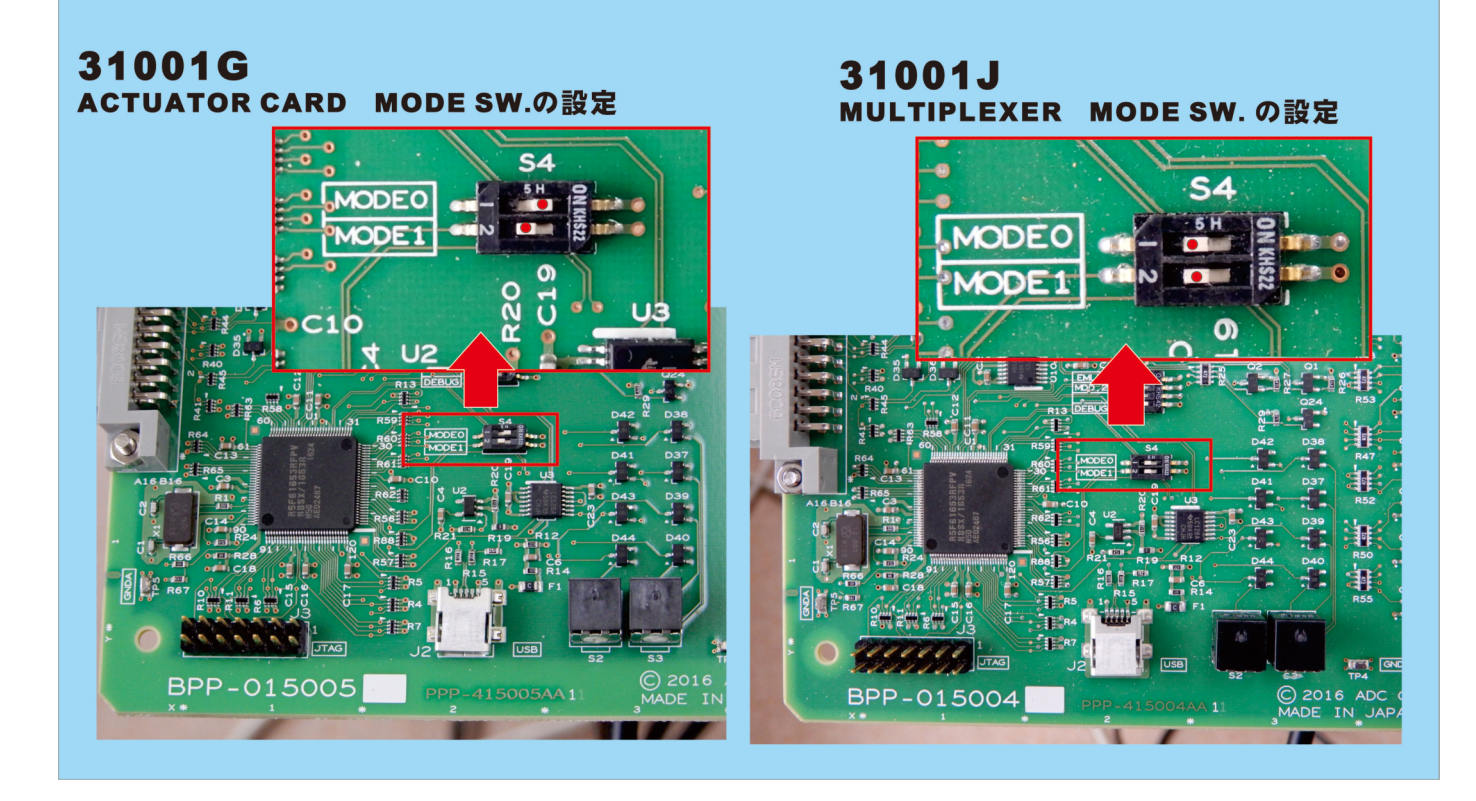

 $\big($  28/35  $\big)$ 

### 5450/51と3100シリーズの配線図

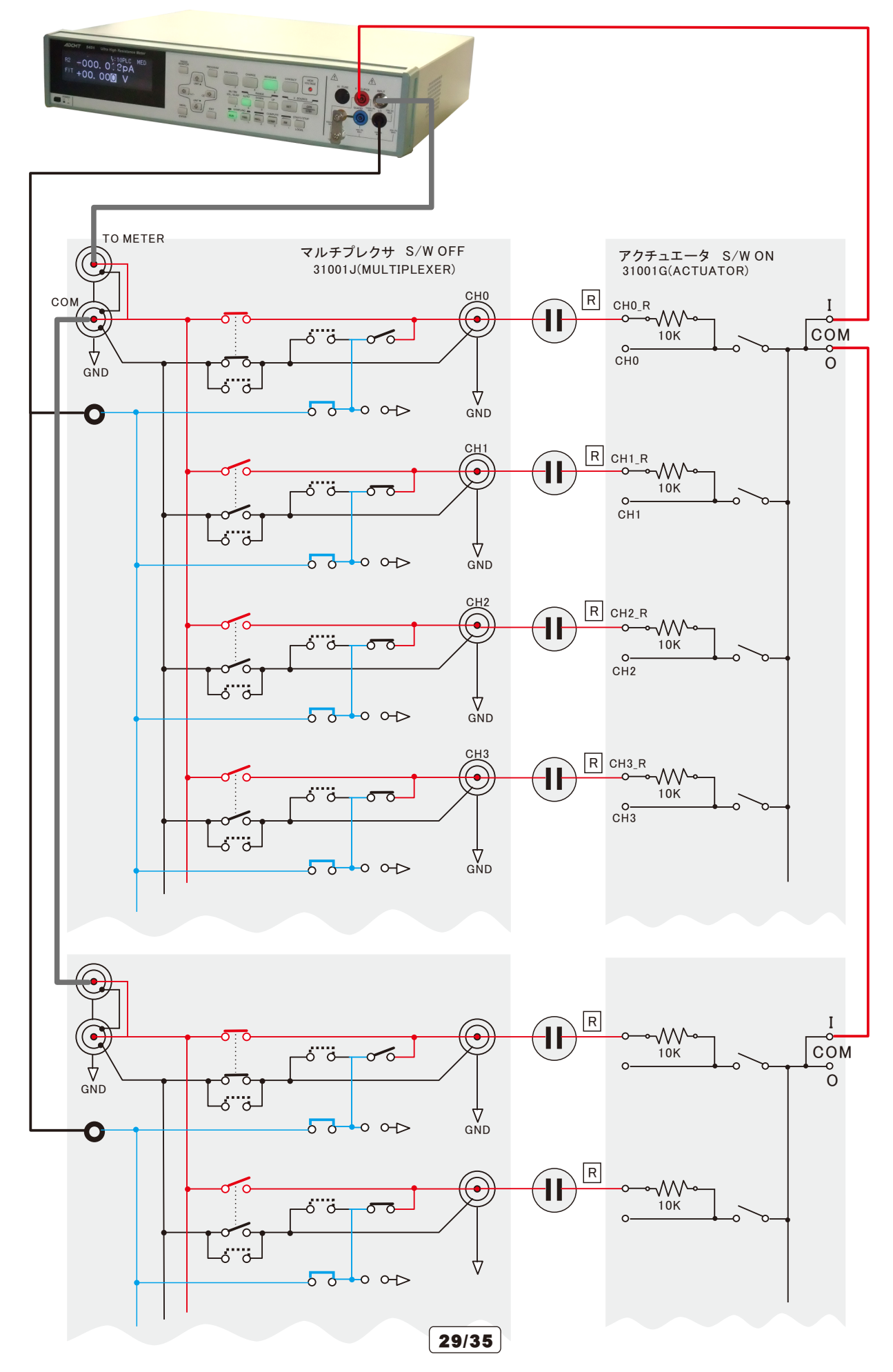

### 5450/51と3100シリーズの簡易配線図

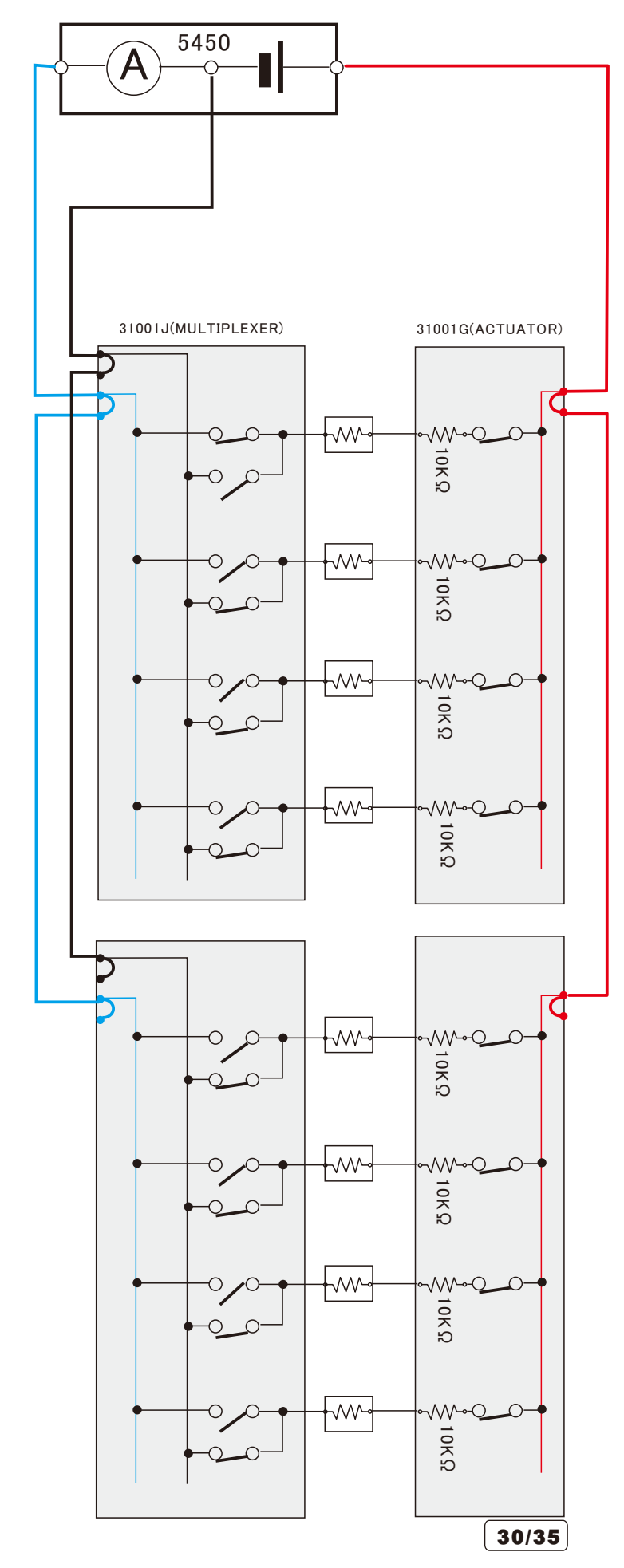

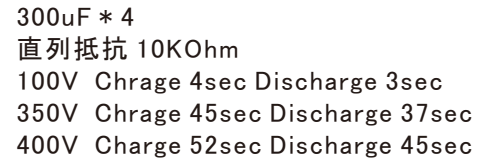

### 5450/51と7210シリーズの配線方法

5450を使用する場合 アクチュエータ無し

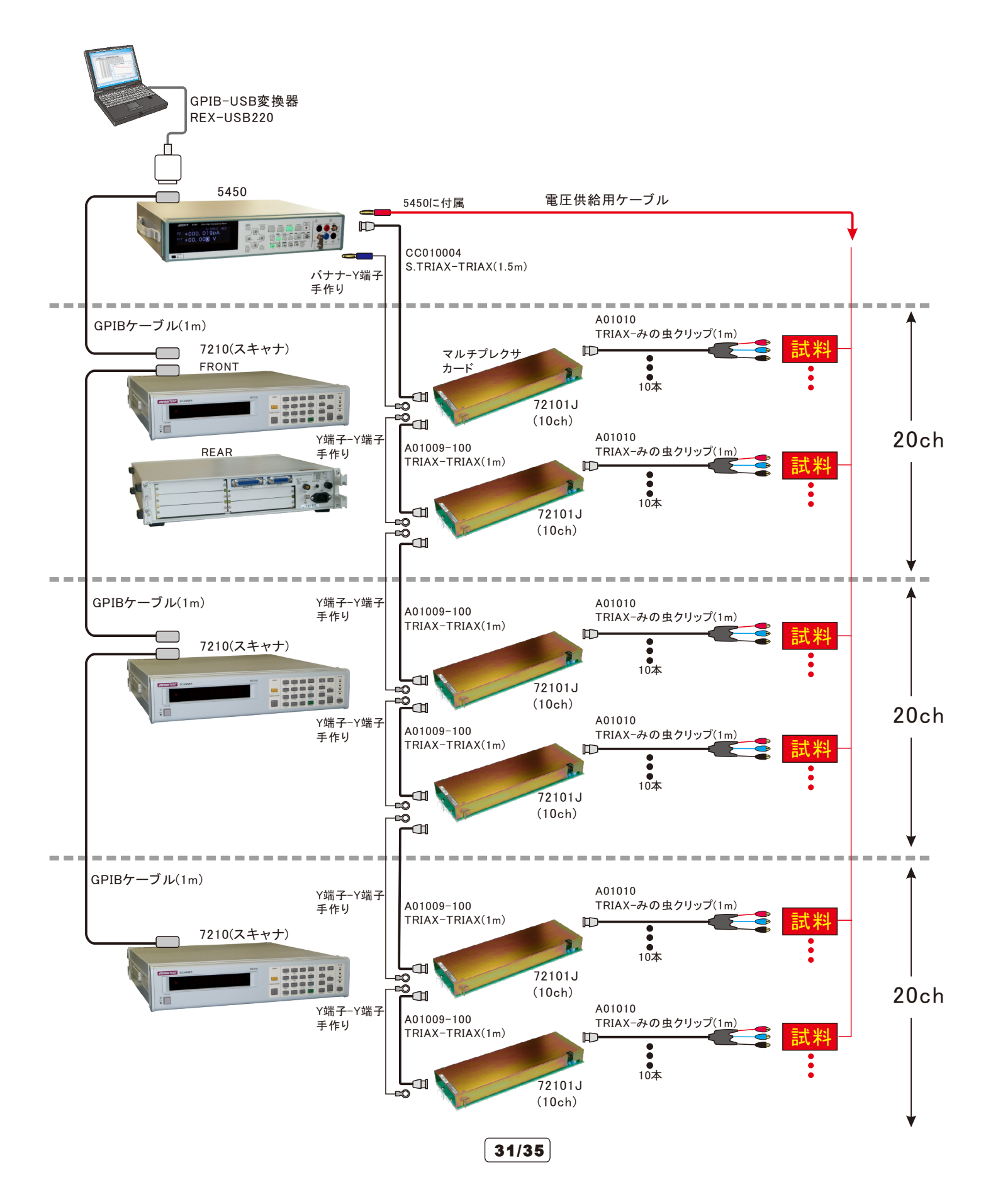

### 5450/7210間の実際の結線図

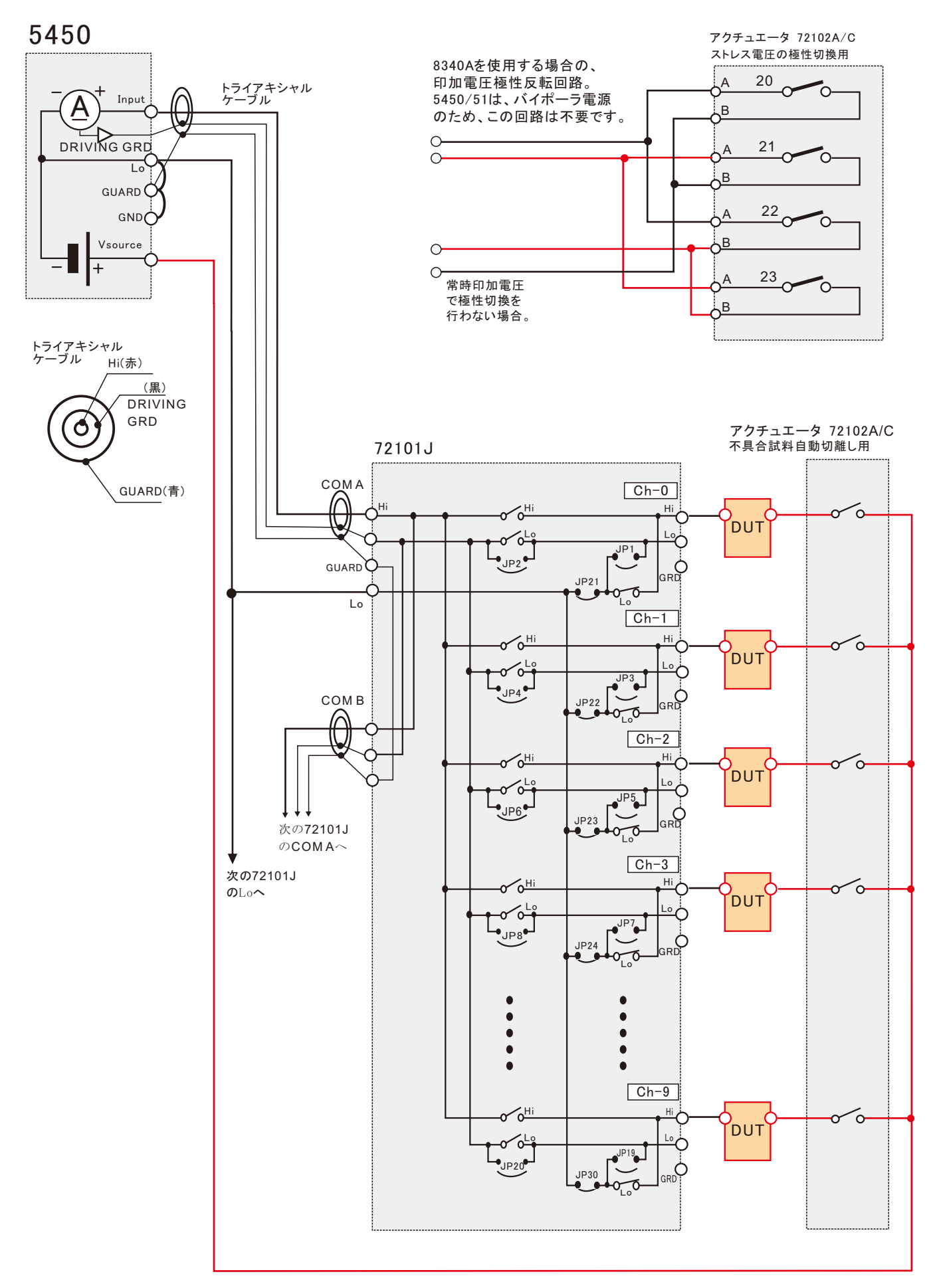

#### 5450/7210間結線の等価回路

![](_page_32_Figure_1.jpeg)

![](_page_32_Picture_2.jpeg)

![](_page_32_Picture_3.jpeg)

![](_page_32_Picture_4.jpeg)

# 電線の液槽での浸漬試験

![](_page_33_Figure_1.jpeg)

# 太陽電池のPID試験

![](_page_33_Figure_3.jpeg)

#### A/D変換器について

A/D変換器には、「逐次比較型」と「積分型」があり、本ソフトがサポートする電圧電流発生器は、「積分型」を 使用して測定が行われます。

①積分型A/D変換器

変換速度は遅い。

あいました。<br>ほかはいちゃください

ノイズの影響を受けにくいため安定した測定が可能。 デジタルマルチメータ、抵抗計、微小電圧電流計など に使用される。

【構造】 コンデンサに充電して、放電する時間を計る

![](_page_34_Figure_6.jpeg)

②逐次比較型A/D変換器

変換速度が速いため、瞬時の電圧測定が可能。 電圧の瞬時値を測定することが目的。 オシロスコープや、A/D変換ボードなどに使用される。

【構造】 内部D/A変換器との比較により測定する。

![](_page_34_Figure_10.jpeg)

積分型A/D変換器の積分時間は、'PLC'の単位を使用します。 Power Line Cycle(商用周波数) の略語です。 この時間は、A/D変換器内部のコンデンサを充電する時間です。 1PLCは、商用周波数の1周期分の時間です。 50Hz地域では、20ms、60Hz地域では、16.7msを表します。 測定精度に影響を及ぼすノイズ要因の殆どは、商用周波数の整数倍の周波数の外来電圧です。 PLCの整数倍の積分を行うことによりノイズ要因の多くを除去できます。

![](_page_34_Figure_12.jpeg)